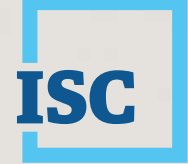

Information in the right hands.

# Introduction to ISC & the Land Registry

RMAA/UMAA Fall Workshops October 2019

**isc.ca** TSX:ISV

# Session Goals & Agenda

#### Goals:

- Highlight ISC and the Land Registry.
- Demonstrate efficient ways to search titles and interests.
- Answer questions you may have.

#### Agenda:

- Who is ISC and what do we do?
- What is the Saskatchewan Land Registry?
- Navigating the website & searching the Land Registry.

# Who is **ISC?**

ISC is responsible for the development, management and administration of: • Registries - land titles, personal property, corporate registries and surveys<br>
• Registries - land titles, personal property, corporate registries and surveys<br>
• Geographic Information; and<br>
• Access to government servic

- directory;
- Geographic Information; and
- Access to government services for people and business.

ISC is a publicly-traded Saskatchewan business corporation and trades on the Toronto Stock Exchange (TSX) under the ISV stock symbol.

#### What Does ISC Do?

We are the exclusive provider of the Land Titles Registry, Land Surveys Directory, Personal Property Registry and Corporate Registry on behalf of the Province of Saskatchewan.

These services are outlined in a 20-year Master Service Agreement between ISC and the Government of Saskatchewan.

We are committed to providing accessible, secure and authentic information-based services for people and business.

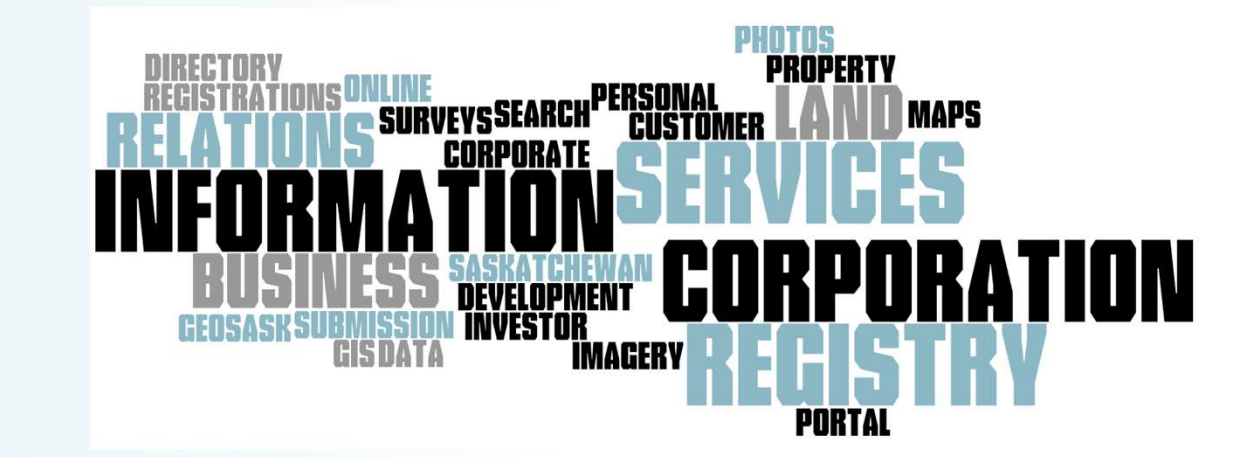

#### How does ISC engage the Municipal Sector

- Customer Relationship Manager for the Municipal Sector.
- Relationship with RMAA, UMAA, SAMA, SARM, SUMA, and other industry related associations.
- Meet with related companies and customers.
- Ad hoc focus and user groups as required.
- Customer Excellence Survey.

# The Land Registry

- Official records are the electronic record.
- Occurred with implementation The Land Titles Act, 2000, and The Land Titles Regulations, 2001;
- Prior to The Land Titles Act, 2000 :
	- There were 10 different districts with local offices across the province.
	- One 'Master of Titles' with 'Registrars' in each of the districts created or altered between 1907 and 1961 with 8 districts for much of the century which are still reflected in ISC offices today.
	- Registrar in each district had ability to make decisions regarding applications.

#### **Districts**

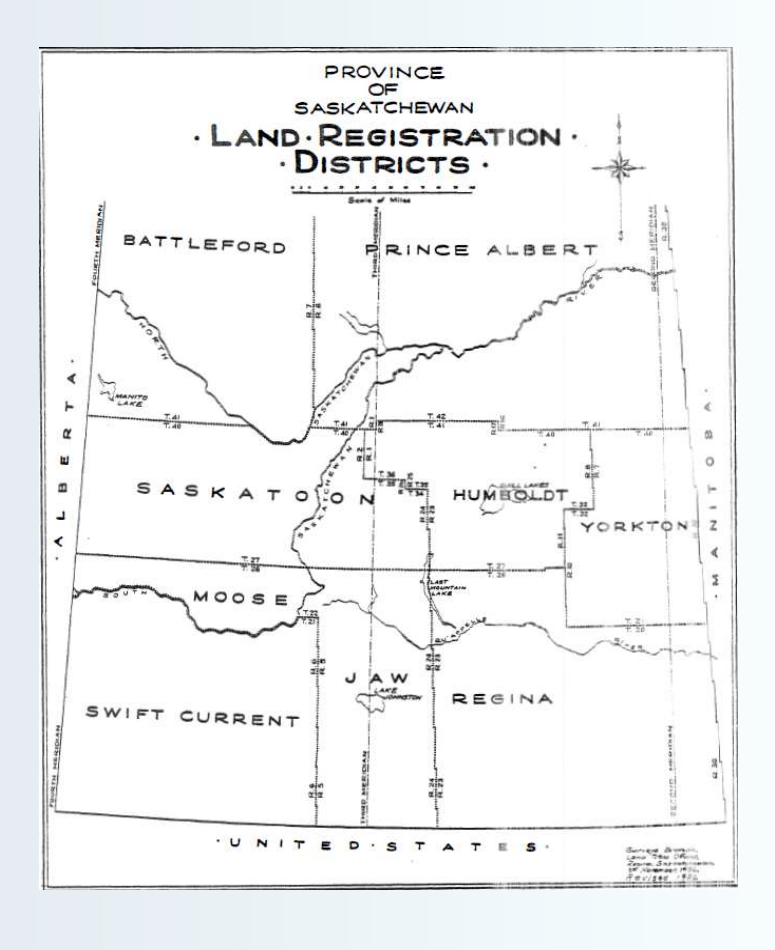

For additional information Land Titles In Saskatchewan by Georgina Jackson (Regina; Queen's Printer, 1988)

http://www.qp.gov.sk.ca/document s/misc-publications/Land-Titles-in-SK-Volume1.pdf

http://www.qp.gov.sk.ca/document s/misc-publications/Land-Titles-in-SK-Volume2.pdf

7 **ISC** 

(Jackson, at pg. 4)

Bringing Title to Land - History<br>1870s - Dominion Government decides on quadrilateral township<br>system of survey with each township divided into 36 sections, one Bringing Title to Land - History<br>1870s - Dominion Government decides on quadrilateral township<br>system of survey with each township divided into 36 sections, one<br>mile by one mile or as close to as possible; survey began in system of survey with each township divided into 36 sections, one mile by one mile or as close to as possible; survey began in 1877.

Survey process changed over time and was identified by the "First Bringing Title to Land - History<br>1870s - Dominion Government decides on quadrilateral township<br>system of survey with each township divided into 36 sections, one<br>mile by one mile or as close to as possible; survey began in **Bringing Title to Land - History**<br>1870s - Dominion Government decides on quadrilateral township<br>system of survey with each township divided into 36 sections, one<br>mile by one mile or as close to as possible; survey began i under the "Third System of Survey".

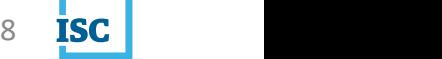

#### Surveys

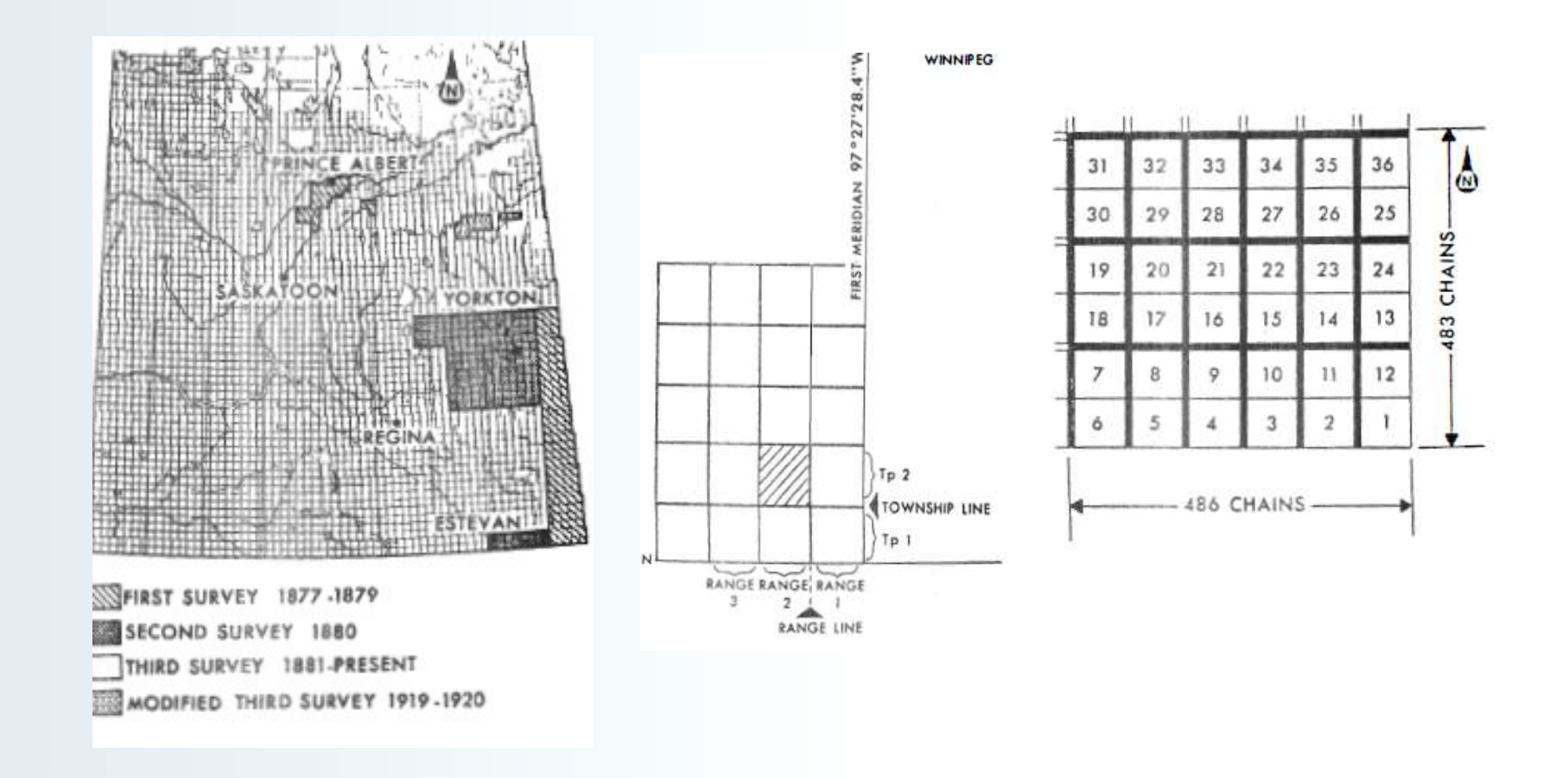

# Bringing Title to Land – Land Descriptions<br>• Survey started at the first or prime meridian (around Winnipeg).<br>• Second meridian is at Saskatsbewan's Manitoba border.

- Survey started at the first or prime meridian (around Winnipeg).
- Second meridian is at Saskatchewan's Manitoba border (mostly), third meridian cuts close to the centre of the province, forth meridian is Alberta's border, or at 102, 106 and 110 degrees of longitude (W1, W2, W3).
- Township number represents north/south axis on grid; range number represents east/ west; section represents #1- 36(generally speaking) part of the grid; section will have NE/NW/SE/SW ¼.
- $\qquad \qquad \, \overset{(1)}{=} \, \, \overset{(2)}{=} \, \overset{(-)}{=} \, \overset{(3)}{=} \, \overset{(-)}{=} \, \overset{(4)}{=} \, \overset{(-)}{=} \, \overset{(5)}{=} \, \overset{(-)}{=} \, \overset{(1)}{=} \, \overset{(2)}{=} \, \overset{(3)}{=} \, \overset{(4)}{=} \, \overset{(-)}{=} \, \overset{(5)}{=} \, \overset{(5)}{=} \, \overset{(7)}{=} \, \overset{(8)}{=} \, \overset{(8)}{=} \, \overset{(9)}{=} \, \overset{(1)}{$ Section (3) Township (4) Range (5) Meridian.
- So **SE 14-36-12-3** is section #14, township #36, range #12, west of the third meridian.
- Read ISC Land description search function from left to right.

# Land Terminology and Concepts

- Plans of survey are schematic documents that identify the sizes, the locations and the current or intended uses of parcels of land
- Plans can include subdivision plans illustrating boundaries of the Lots and Blocks
- Plans can be condo plans showing units and parking spaces
- Plan can be feature plans illustrating location of a pipeline

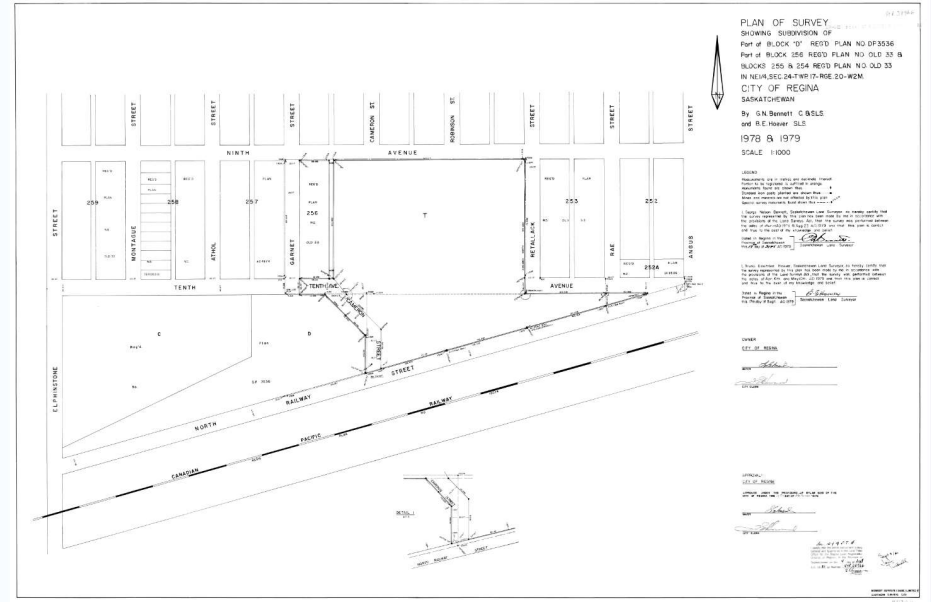

# Torrens System

These four main principles of the Torrens System help buyers and sellers feel secure about conducting land ownership transactions:

- **Torrens System**<br>
These four main principles of the Torrens System help buyers and sellers feel<br>
secure about conducting land ownership transactions:<br>
1. **Conclusive evidence of ownership** This is called the principle of indefeasibility. Because the Land Registry has records of all land titles and is responsible for cataloguing and preserving them, buyers are guaranteed their land purchase is exactly as the title describes it. Torrens System<br>
These four main principles of the Torrens System help buyers and sellers feel<br>
secure about conducting land ownership transactions:<br>
1. Conclusive evidence of ownership – This is called the principle of<br>
in **Torrens System**<br>
These four main principles of the Torrens System help buyers and sellers feel<br>
secure about conducting land ownership transactions:<br>
1. **Conclusive evidence of ownership** – This is called the principle of These four main principles of the Torrens System help buyers and sellers feel<br>secure about conducting land ownership - This is called the principle of<br>indefeability. Because the Land Registry has records of all land titles
- easily as there are several well-defined categories of ownership.
- registered in the Land Registry. This rule ensures that accurate records of all transactions related to land ownership are kept.
- that an owner is defrauded or suffers a financial loss due to an error in the Land Registry, an assurance claims process is in place to compensate the owner for such losses.

The Old World – Numbering and Instruments<br>
The Old World – Numbering and Instruments<br>
The Registry but generally speaking a series of letters and numbers were used: Various systems of numbering and re-numbering were used in the history of the Land Registry but generally speaking a series of letters and numbers were used:

- Starting in about 1957,first two digits represented the year; second one or two letters represented the district where instrument was registered; last numbers represented a filing reference within the district office. was systems of numbering and re-numbering were used in the history of the Registry but generally speaking a series of letters and numbers were used:<br>• Starting in about 1957, first two digits represented the year; second o
- Instrument were instructions to the local register to complete a piece of work relating to the Land titles system.
- Saskatoon Land Titles Office.
- This instrument would have created title or caveat in the Old World.

# Differences in the Pre-Conversion World

- Instrument = an application, authorization and/or attachment in the new world, although term is still used in today's legislation.
- Encumbrance = an interest in today's world.
- Transfers in the paper based system took up to 6 weeks to process; average for over a decade has been less than 2.5 days.
- Different authorizations in the pre-conversion world would be kept in different places:

"General Record" which contained writs, maintenance enforcement orders, and alternate authority documents (POAs) whereas today every packet/application needs to stand on its own.

- Every instrument was examined on registration when dealing with interests; today scrutiny is applied when amending, assigning and discharging interests.
- It was possible in the former system to order a cancellation of a discharge; today interests may be reinstated in limited circumstances.

#### Differences Continued

- **Differences Continued**<br>• Records became electronic with three types of titles mineral,<br>• Surface and condominium; leasehold estate titles became interests<br>• The entire province became one registration district instead o surface and condominium; leasehold estate titles became interests and sub-interests.
- The entire province became one registration district instead of ten districts previously.
- There is now one Registrar for the province.
- Priority of interests became determined on the time of registration as opposed to the time of submission.
- Interest registration became more important to assert an interest against third parties.
- Nine digit numbers used to identify nearly everything (plans, interests, titles, parcels etc.).

#### Land Descriptions

- Land descriptions in Saskatchewan are defined by the primary survey or a secondary survey of subdivision.
- Older titles will contain exceptions and reservations in the description.
- At conversion, the exceptions and reservations would not be converted, but the phrasing "as described on Certificate of Title \_\_\_\_\_\_\_\_\_" was implemented.
- Old world titles may contain metes and bounds descriptions.

#### Tips to Remember

- In Saskatchewan, surface lands and minerals are divided into parcels.
- Each piece of land is geographically described and assigned a Parcel Number
- **Tips to Remember<br>• In Saskatchewan, surface lands and<br>minerals are divided into parcels.<br>• Each piece of land is geographically<br>described and assigned a Parcel<br>Number<br>• Each parcel has a nine-digit parcel<br>number. Parcel n** number. Parcel numbers are linked to the land; they are static and do not change unless transformed by subdivision or consolidation

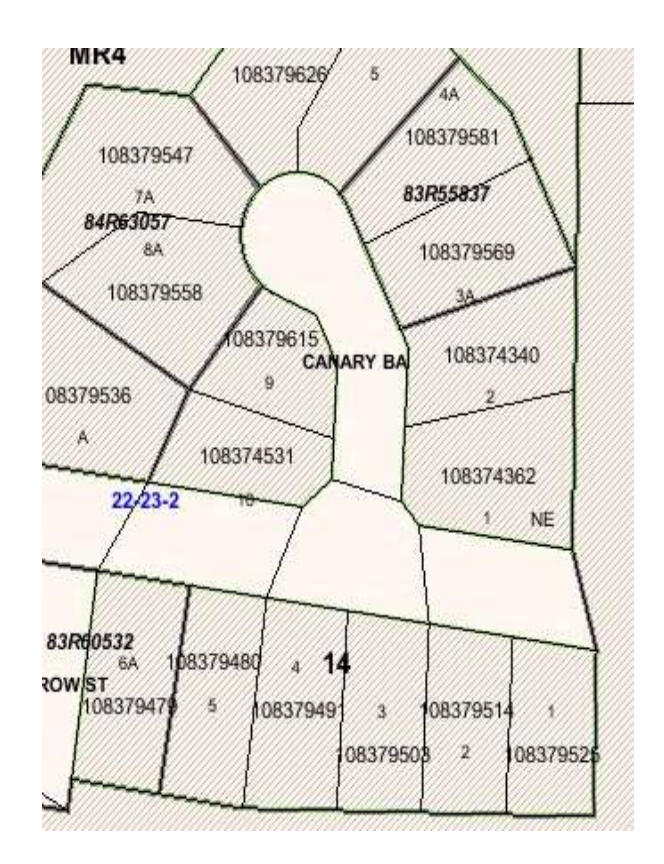

# Tips to Remember

- proves they are the legal owner of the parcel.
- **Tips to Remember**<br>• When a person or a company buys a parcel, they get a title. The title<br>• Each title has a nine-digit title number. Title numbers are linked to the<br>• expersion. This number changes when the title is tran Fips to Remember<br>• When a person or a company buys a parcel, they get a title. The title<br>proves they are the legal owner of the parcel.<br>• Each title has a nine-digit title number. Title numbers are linked to the<br>ownership. ownership. This number changes when the title is transferred.
- Interest numbers and interest register numbers are not the same.
- Interest register numbers will not change on title transfer; interest numbers will change.

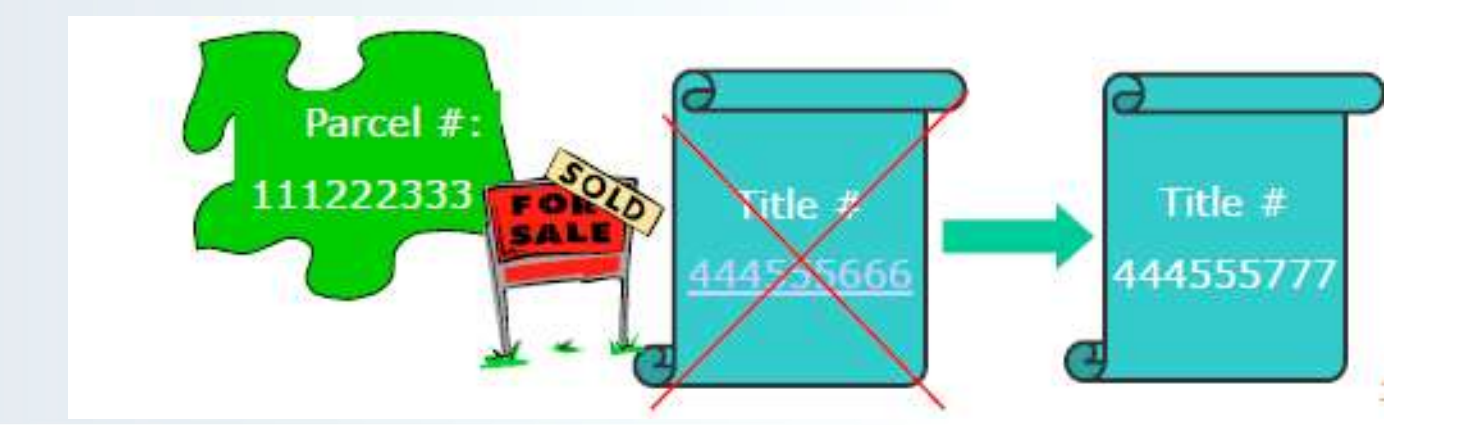

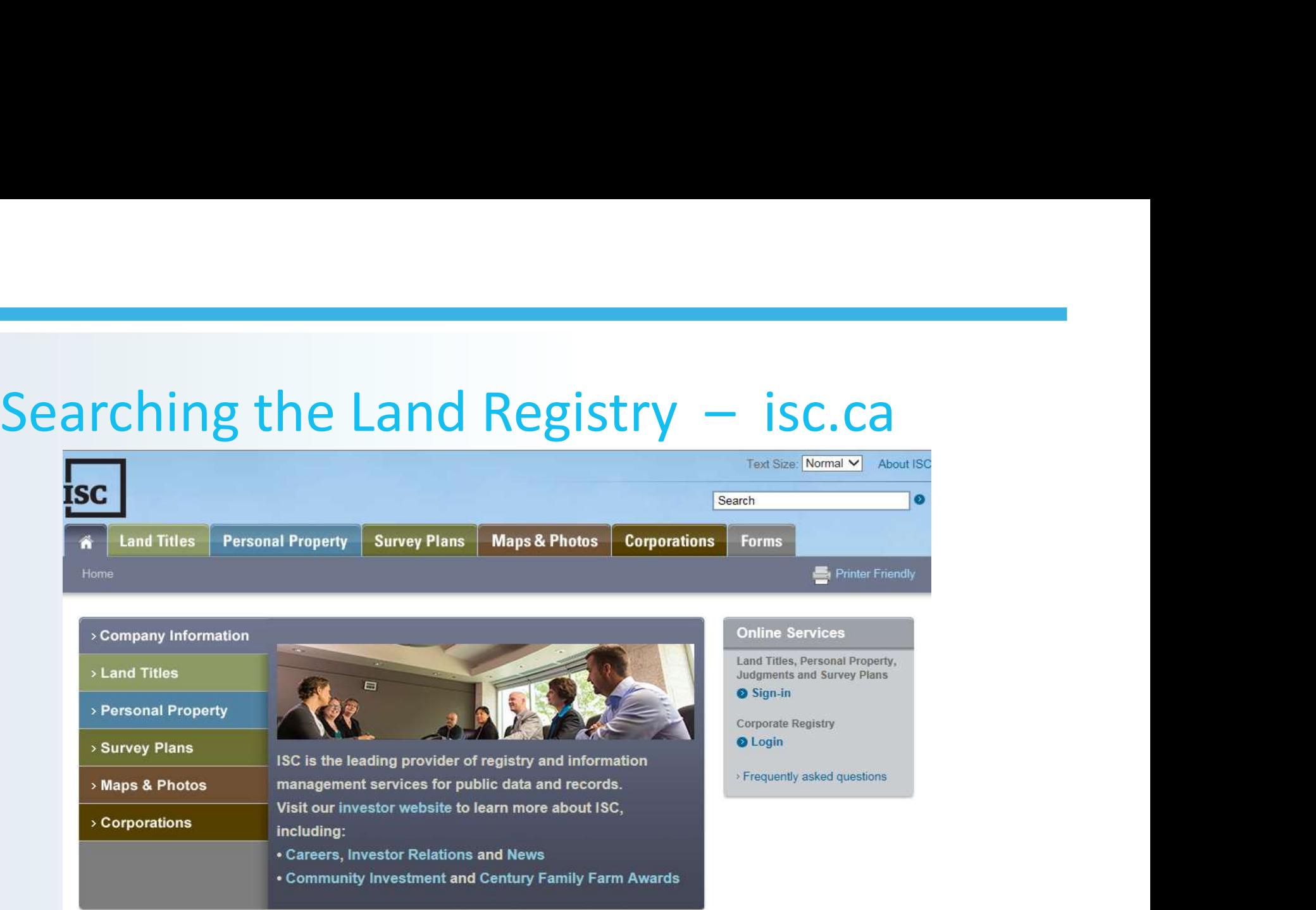

#### What's New?

> Corporate Registry Enforcement Changes | Oct 4-17

> ISC offices closed Friday, October 6 and Monday, October 9 for Thanksgiving statutory holiday | Sep 28-17

- > Expired Returned Corporate Registry Submissions | Sep 1-17
- > Older Messages

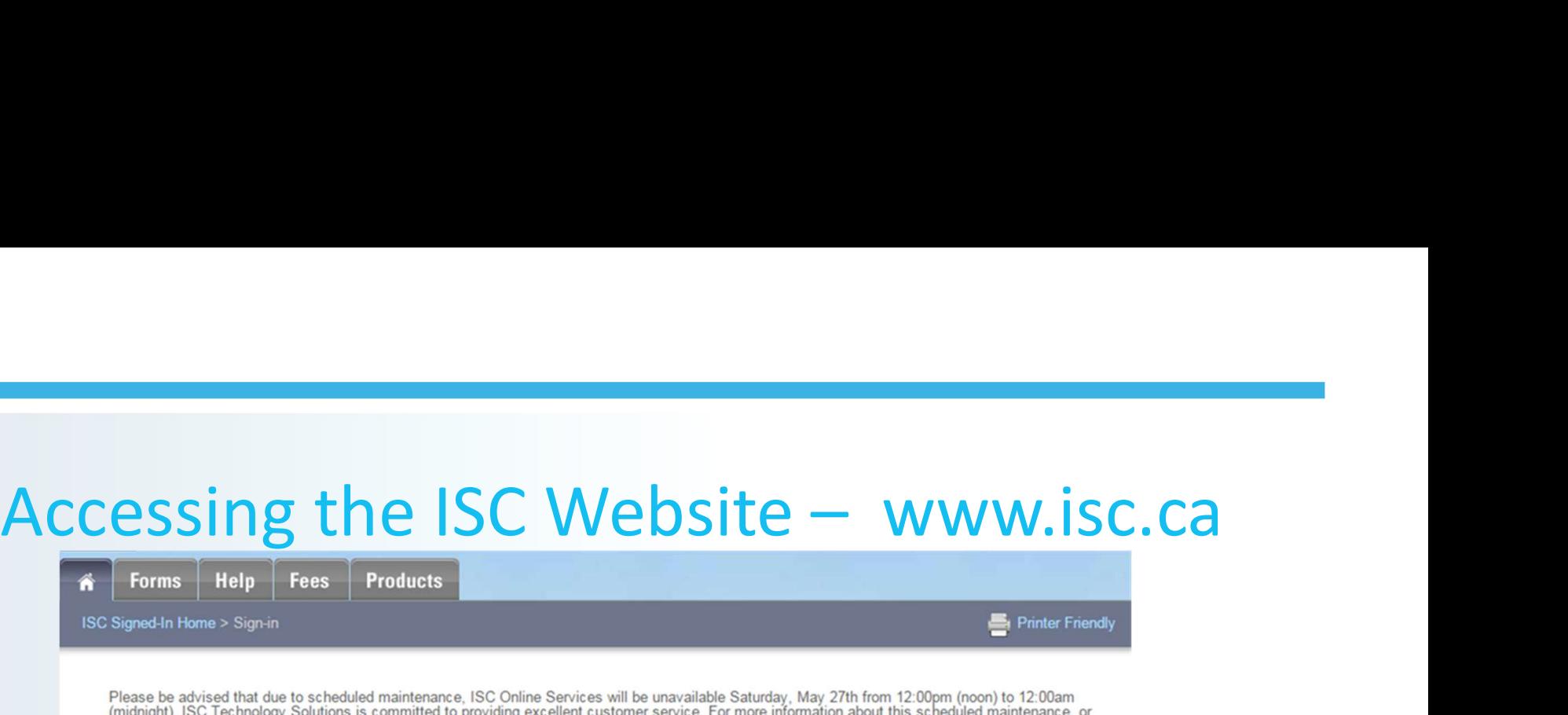

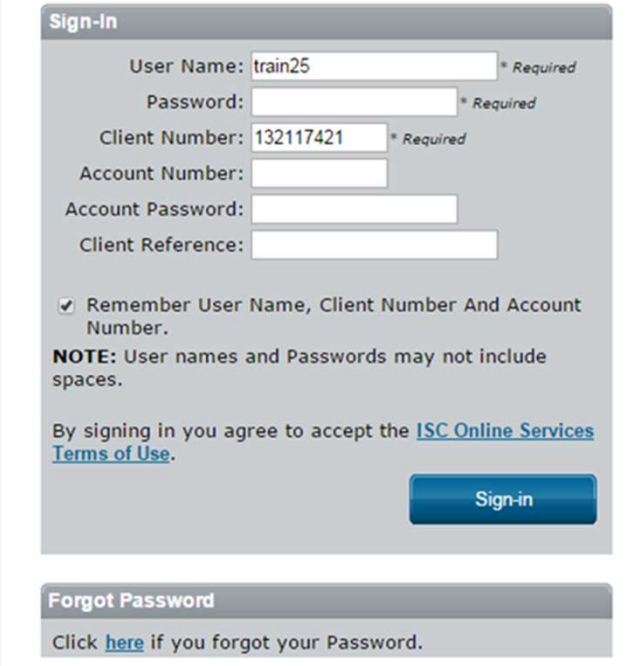

for other questions, please contact our Customer Support Team at 1-866-275-4721 or ask@isc.ca

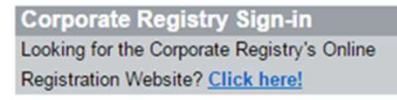

Processing Times | What does this mean?

Land Titles Transactions: 2 business days

Tie Code Validations: 2 business days

#### First time user to our site?

#### **Supported Web Browsers**

ISC recommends the use of Internet Explorer 10/11 or Google Chrome as the browsers of choice for our Online Services site. Mozilla Firefox and Apple Safari have been tested and will function with our online service applications, but the most optimal experience will occur with the most recent versions of Internet Explorer and Google Chrome. View our System Requirements and Recommendations page for more information.

# What information is available?

- Ownership, interest, and survey information.
- Corporate information.
- News, such as notification of system outages, new enhancements, etc.
- Support information, fees, and specific product and service support.
- General information on processes, registry requirements, etc.
- Applications and forms to complete transactions.
- ISC's toll free Customer Support line 1-866-275-4721 (or 1-866-ASK-ISC1)

#### Fees

#### **Free**

- Basic title results (including ownership).
- Basic plan results.
- Pre-Conversion historical information.
- Support information and materials.

#### Fee Based

- Full title information (with registered interests).
- Post Conversion historical information.
- Requested output (example: Title Print or Plan of Survey).

#### Online Services

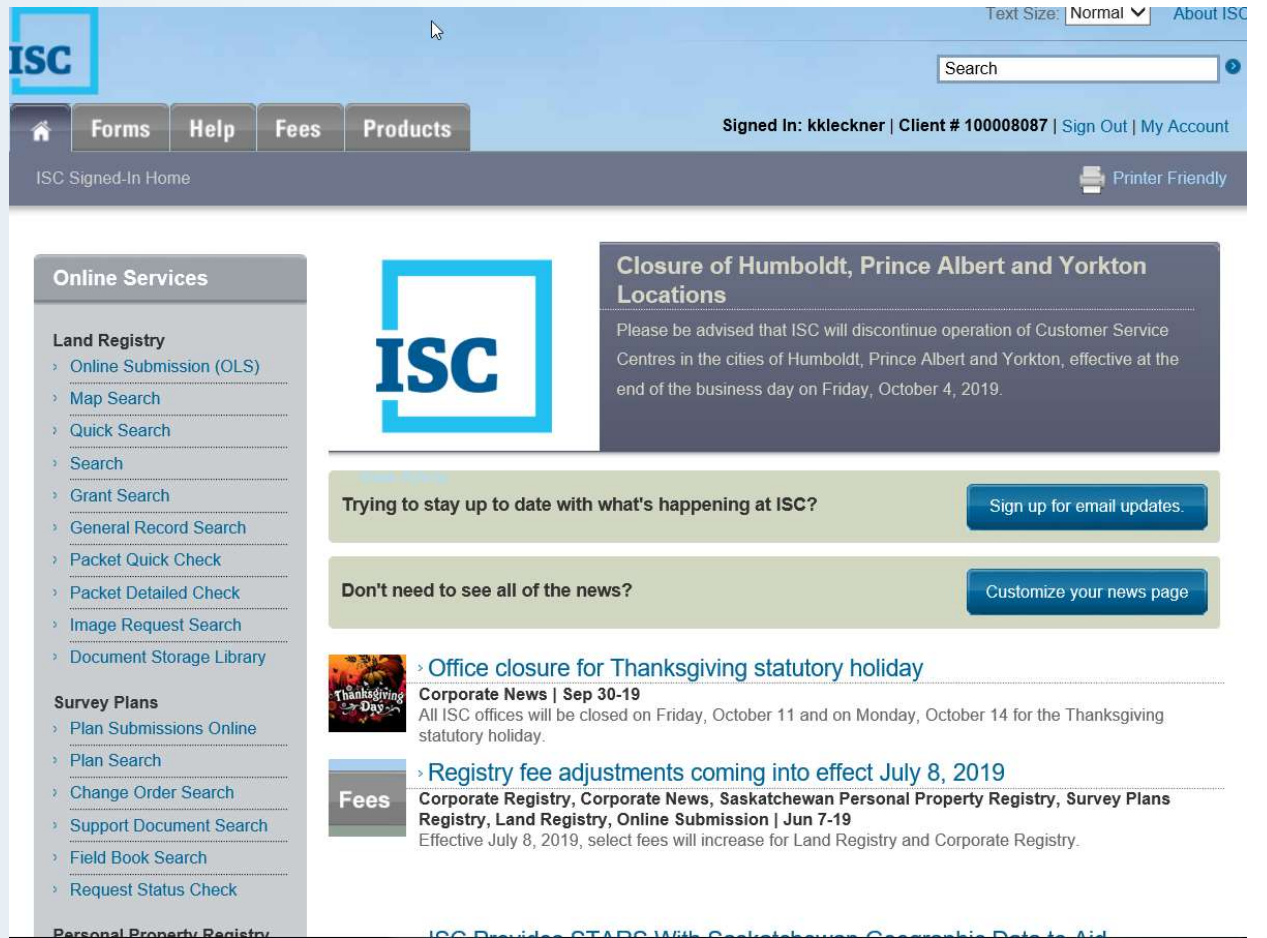

# Quick Search

To perform a quick search:

- Click the Quick Search link under Online Services on the left-hand side of the signed-in homepage.
- The Quick Search screen will display. Choose your search method from the Search By dropdown menu.
- Enter your search criteria (e.g. section, township and range).
- Click the blue **Search** button.

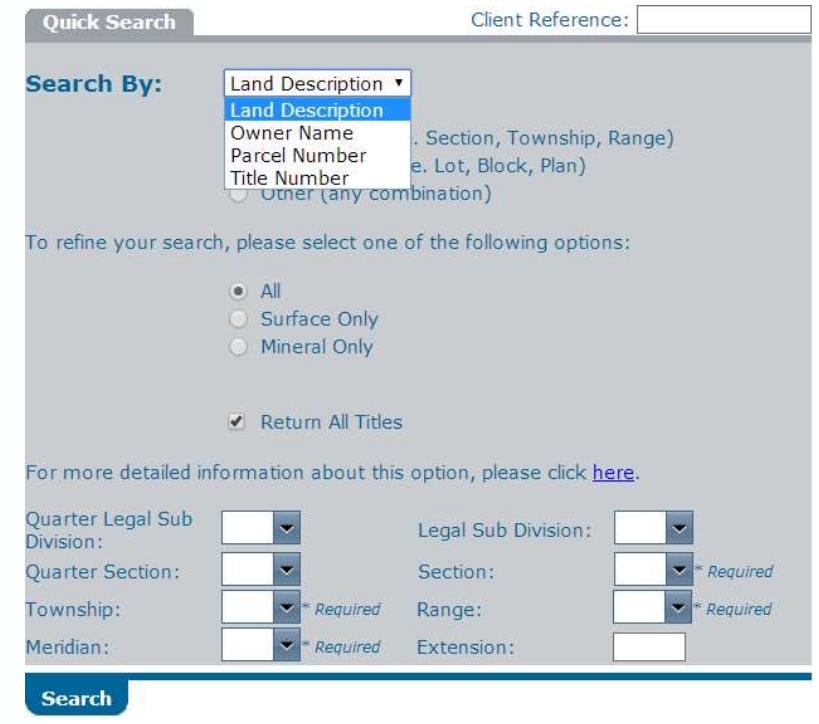

# Quick Search

The Quick Search function:

- Allows you to locate current titles and abstracts.
- Is designed for simple searches that let you find out basic information about active titles (e.g. owner names).
- Lets you search Land Registry records by:
	- Land description.
	- Owner name.
	- Parcel number.
	- Title number.

# Quick Search

#### The Quick Search Results Screen

This screen shows you most of what you need to know about a title.

It lists basic information like:

- the owner name;
- the parcel type;
- the municipality;
- if there are locks involved;
- if there are ties and whether or not they have been validated.

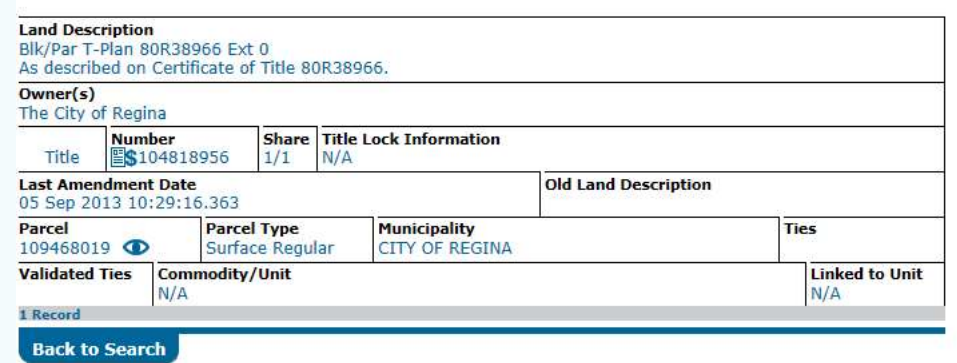

Download To Spreadsheet (.CSV)

#### Search

#### The Search function:

- Allows you to locate current title information.
- Is designed for complex searches and detailed results. **Example 1 and Substanding Cuarter 1**
- Lets you search Quarter Section: by 13 different Meridian: methods:

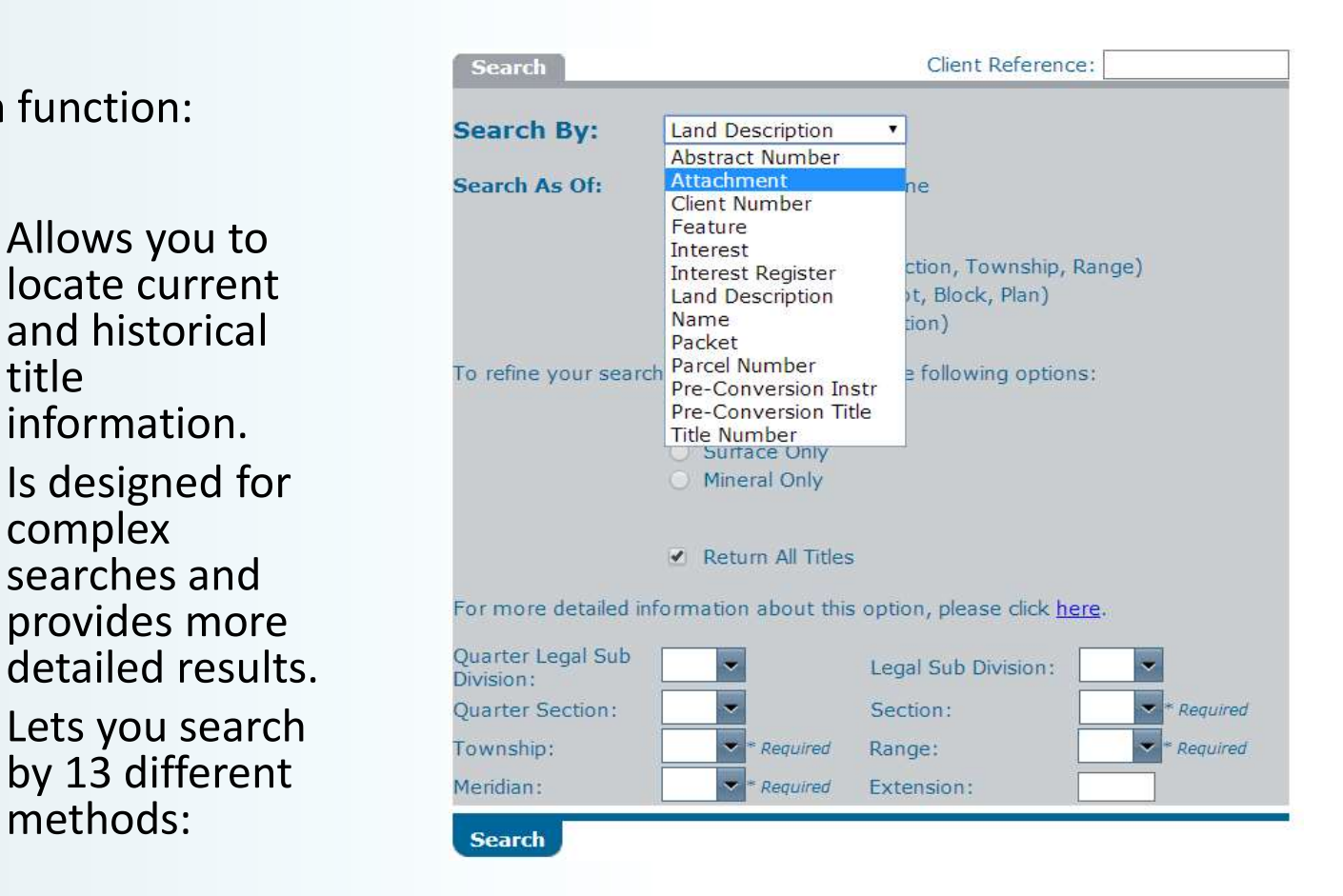

#### Search

Search Results

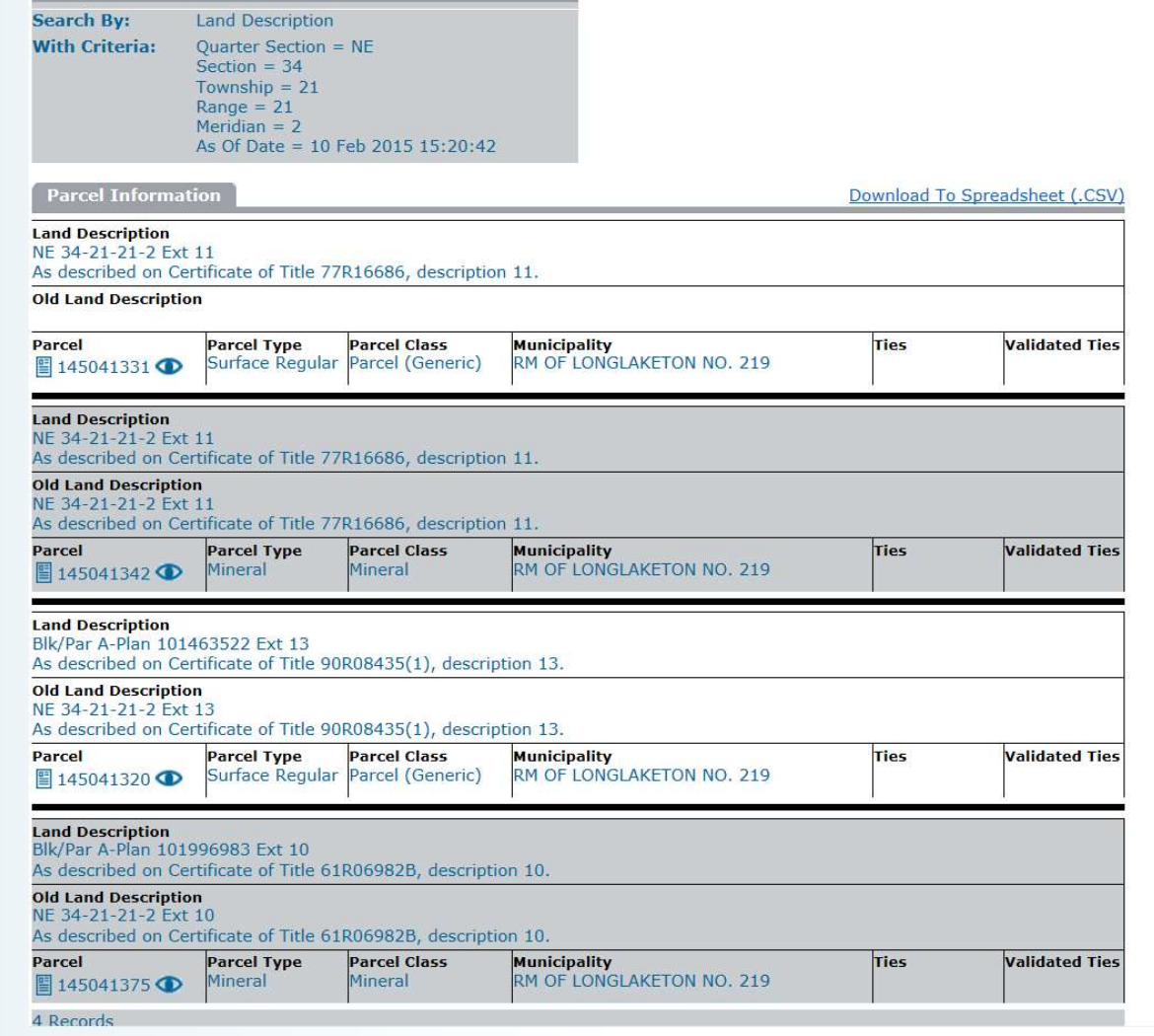

Search<br>Performing a LLD Search, results in Parcel Information:

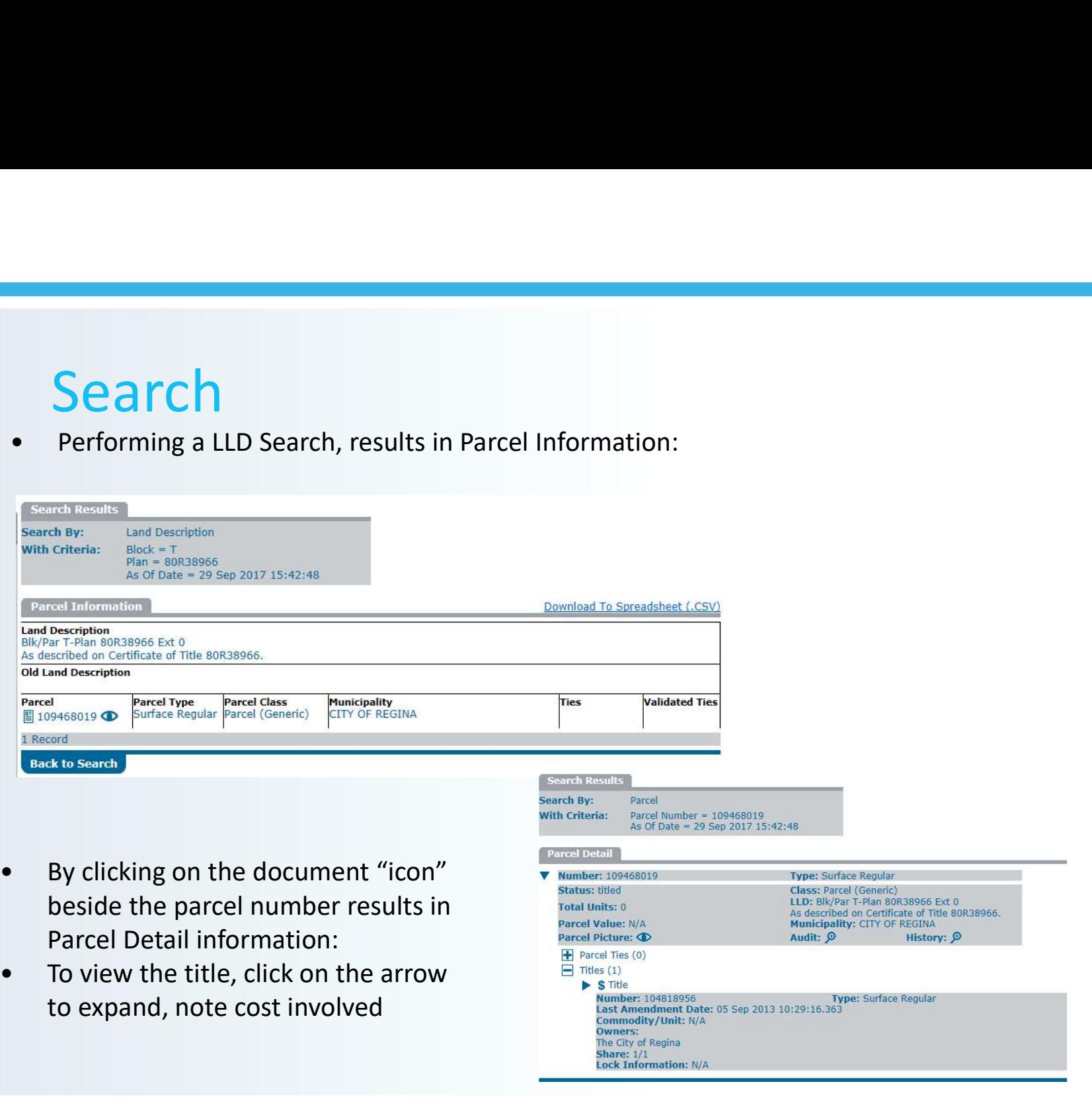

#### Quick Search vs Search LLD – (Blk/Par T Plan 80R38966)

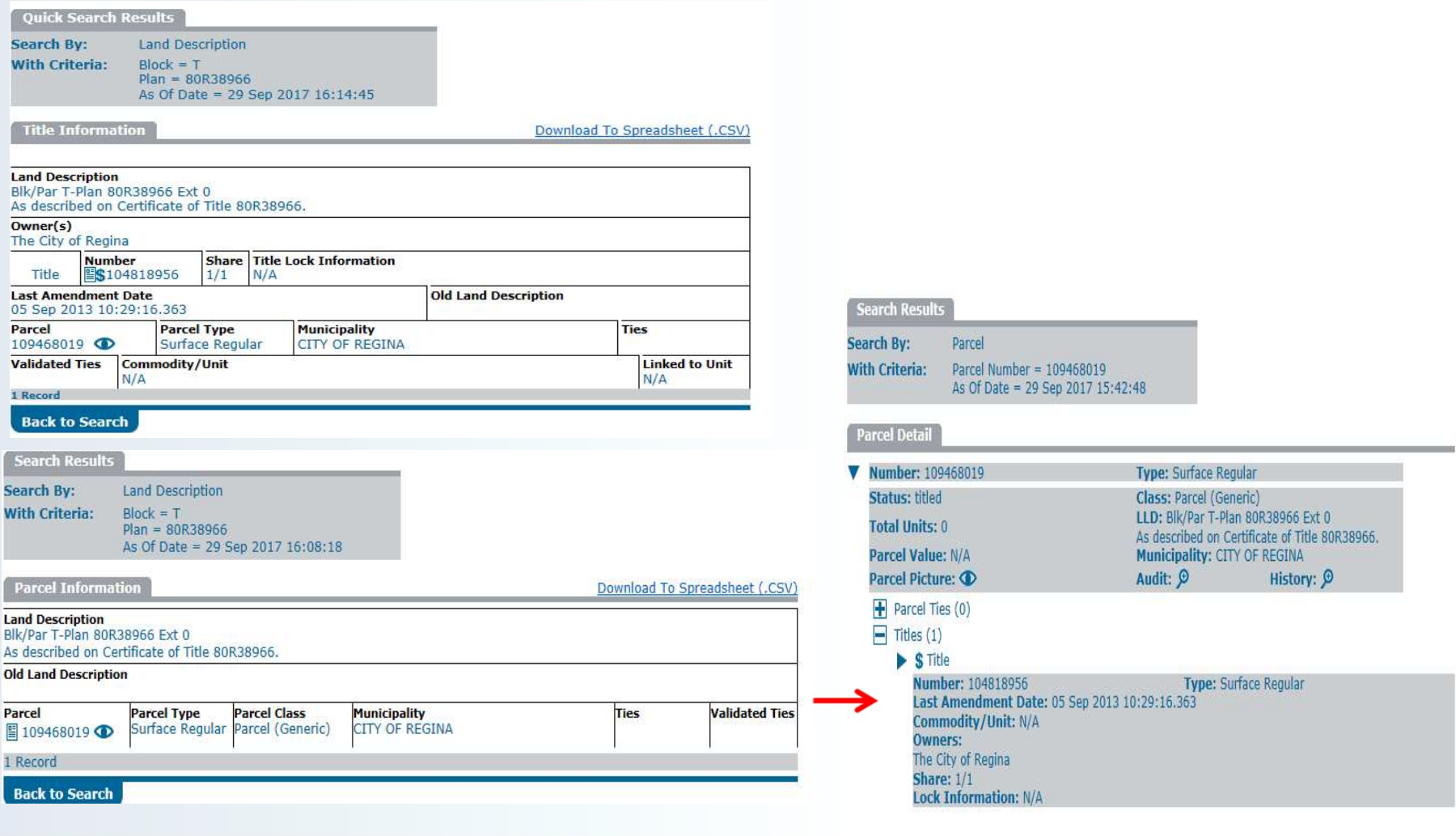

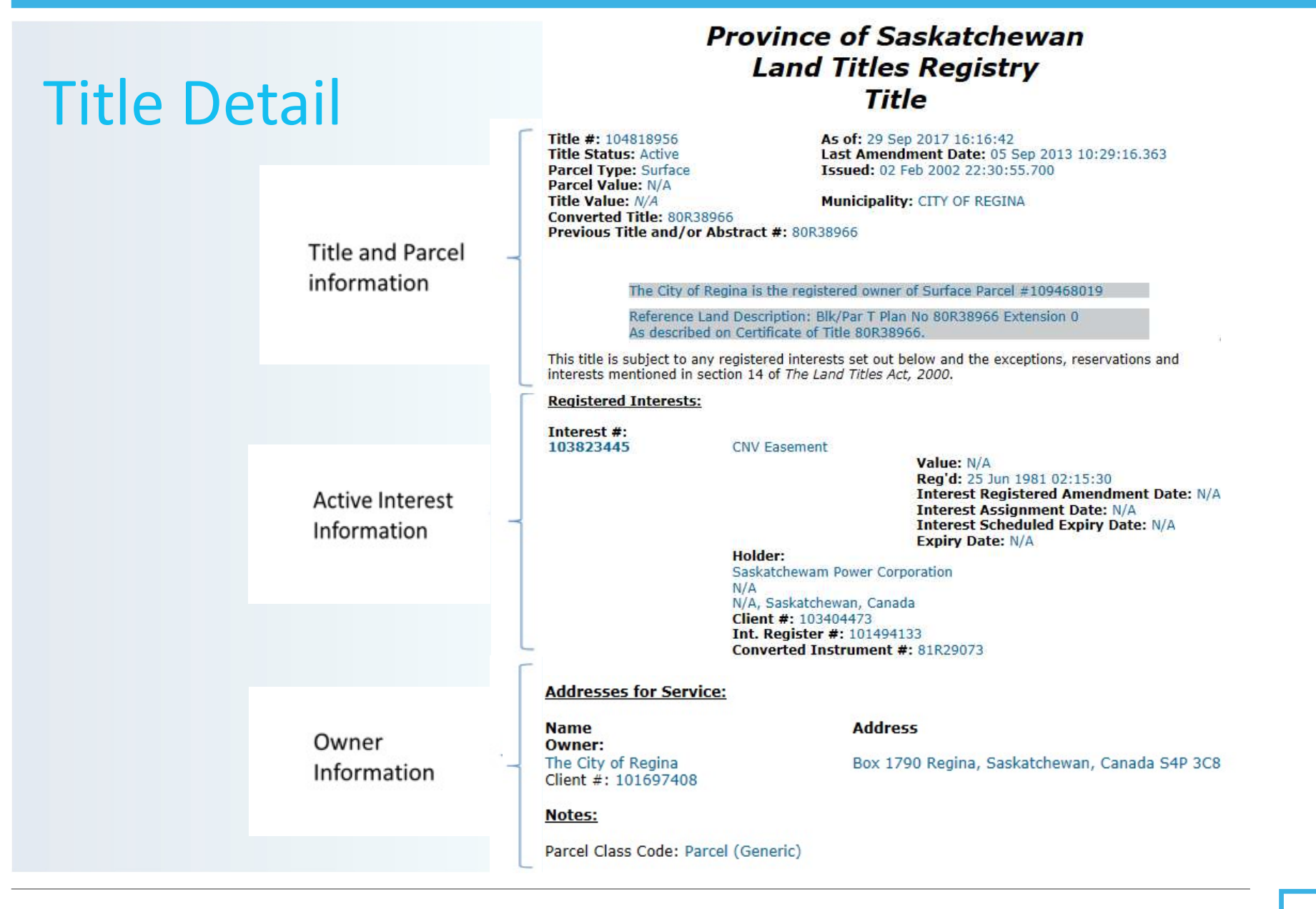

31**ISO** 

#### Parcel Picture

- Parcel Picture<br>• Parcel picture is a Geographic<br>Information System (GIS) picture of<br>parcel of land to which title you are<br>searching refers Information System (GIS) picture of  $\|\ \|$ parcel of land to which title you are searching refers **Parcel Picture**<br>
• Parcel picture is a Geographic<br>
Information System (GIS) picture of<br>
parcel of land to which title you are<br>
searching refers<br>
• Picture is NOT a plan of survey<br>
• An approximate representation of<br>
narc **Parcel Picture**<br>
• Parcel picture is a Geographic<br>
Information System (GIS) picture of<br>
parcel of land to which title you are<br>
searching refers<br>
• Picture is NOT a plan of survey<br>
• An approximate representation of<br>
parc • Parcel picture is a Geographic<br>
Information System (GIS) picture of<br>
parcel of land to which title you are<br>
searching refers<br>
• Picture is NOT a plan of survey<br>
• An approximate representation of<br>
parcel boundaries, dime
- 
- parcel boundaries, dimensions and areas
- ISC offers Parcel Picture on Demand **Fitte Number(s): 103764562** Correctic Class: Parcel (Generic) services

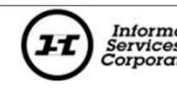

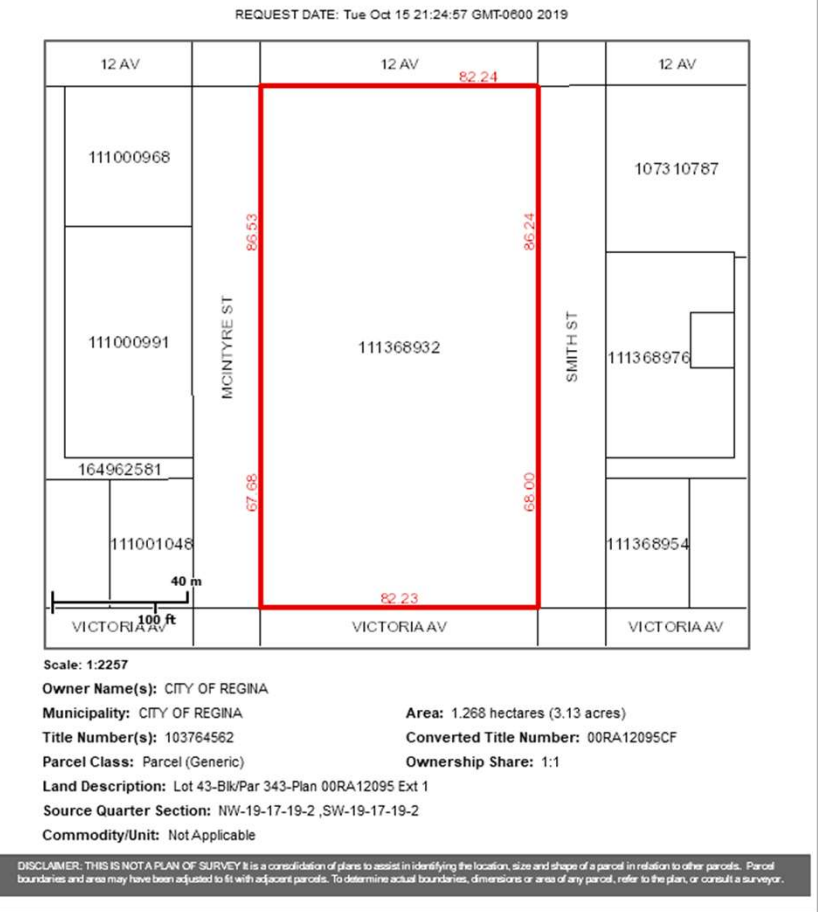

# Searching Old World Titles Searching Old World Titles<br>
Multi-step process:<br>
(1) Use Quick Search to obtain pre-converted title number<br>
(2) Conduct a Pre-Conversion Title Number search to view the image of the

Multi-step process:

- 
- 

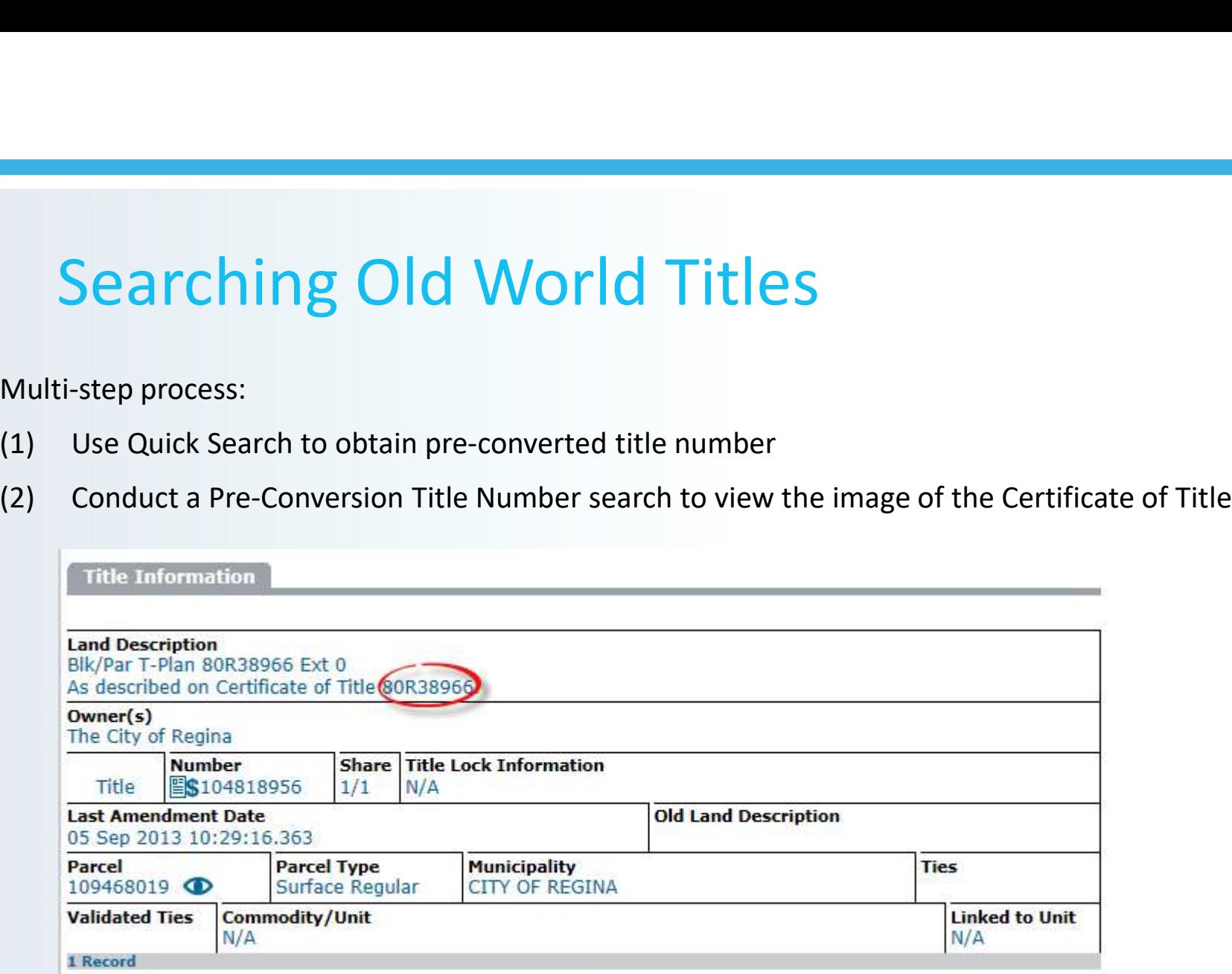

#### Pre-Conversion Title Search

Populate pre-conversion title number and click Search for details

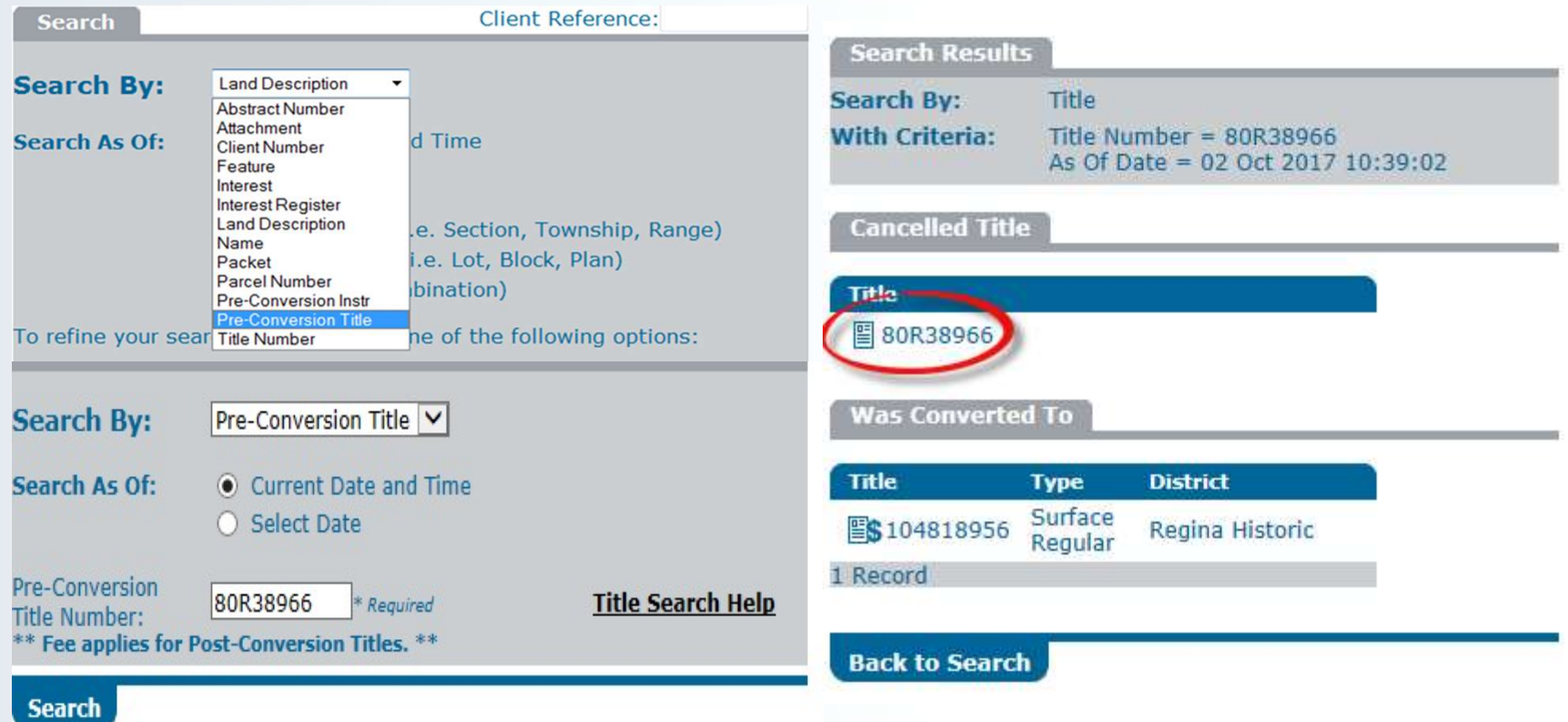

- Search Results shows Cancelled and Converted Titles
- Click document for Cancelled Title

#### Pre-Conversion Title Search

#### How to locate pre-conversion instrument

• Select the <>>>>> to view title image download

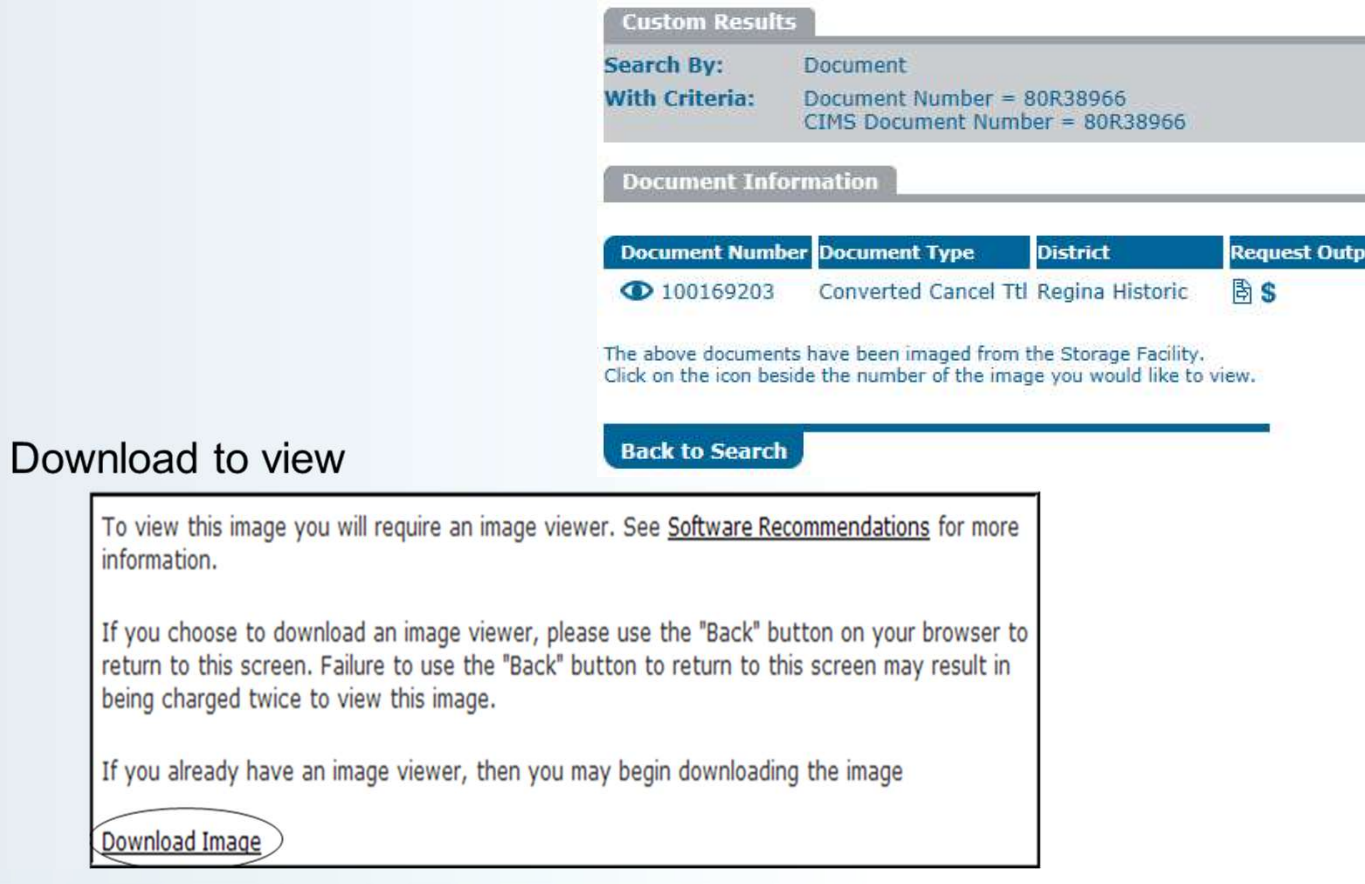

 $\bullet$ 

# View Historical Paper Title

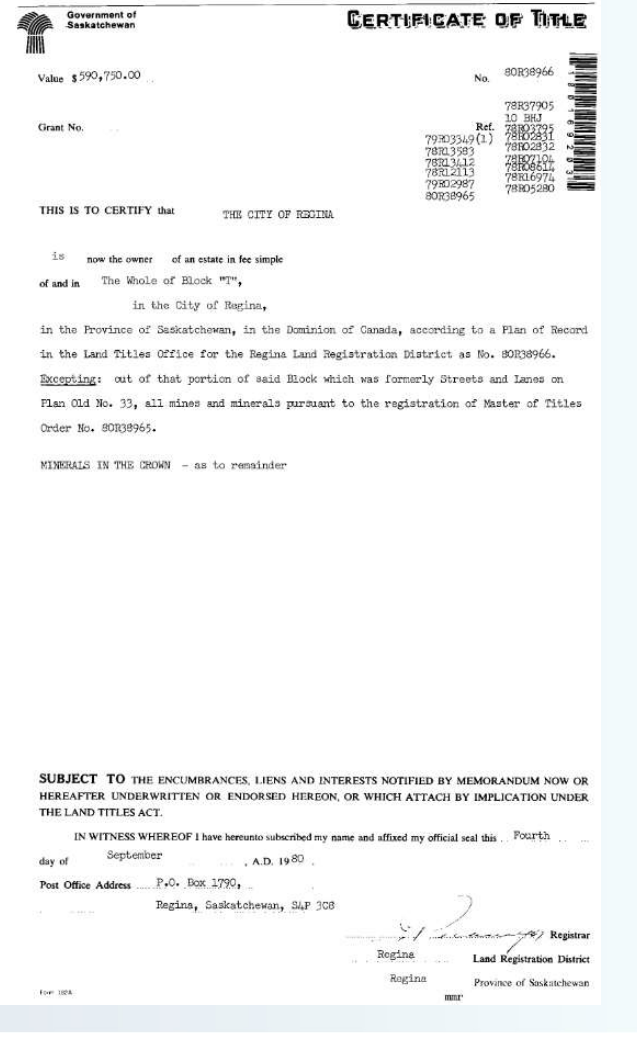

- First page lists owner(s), value at time of title issue, verbiage related to creation of parcel, previous title number (Ref.)
- Using the Ref. number can perform an historical search to go back to title you need

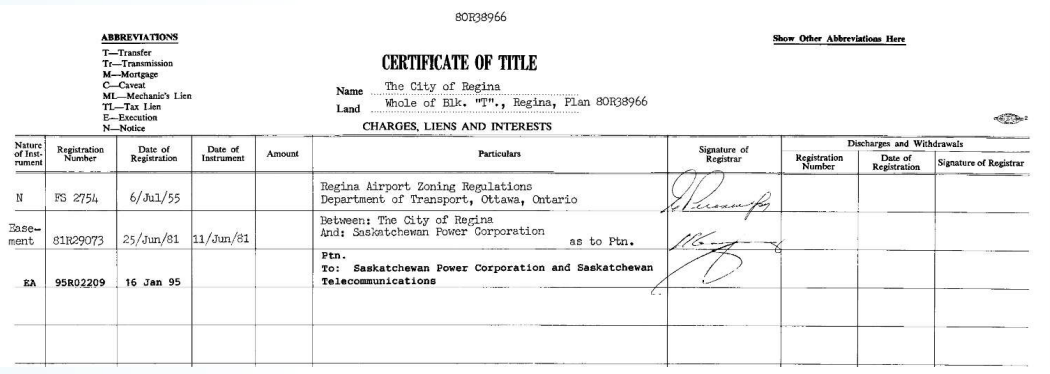

- Second page lists Charges, Liens and Interests against pre-conversion title
- Registration Number is the same as Pre-Conversion Instrument number which can be used to search for and view the pre-conversion instrument
# Pre-Conversion Instrument Search

- Pre-Conversion Instrument Search<br>• Documents used to provide disclosure in land transactions completed<br>• At conversion, each instrument was assigned a master interest register<br>• At conversion, each instrument was assigne before 2001 were called instruments.
- Pre-Conversion, Instrument Search<br>• Documents used to provide disclosure in land transactions completed<br>before 2001 were called instruments.<br>• At conversion, each instrument was assigned a master interest register<br>number number and an interest number for each new title on which it appeared. • Pre-Conversion Instrument Search<br>• Documents used to provide disclosure in land transactions completed<br>before 2001 were called **instruments.**<br>• At conversion, each instrument was assigned a master interest register<br>numbe
- register number on the title detail.
- Documents used to provide disclosure in land transactions completed<br>
 Documents used to provide disclosure in land transactions completed<br>
 At conversion, each instrument was assigned a master interest register<br>
 The of the pre-conversion Certificate of Title, where it is listed as the registration number. • Documents used to provide disclosure in land transactions completed<br>
before 2001 were called **instruments.**<br>
• At conversion, each instrument was assigned a master interest register<br>
• The pre-conversion instrument numb • The pre-conversion instrument number appears below the interest<br>
• The pre-conversion instrument number appears below the interest<br>
• The pre-conversion instrument number can also be located on the back<br>
• of the pre-con
- are identified on the relevant post-conversion titles by the notation "CNV."
- conversion instrument number.

# Pre-Conversion Instrument Search How to locate pre-conversion instrument

• Found on title, just below the interest register number

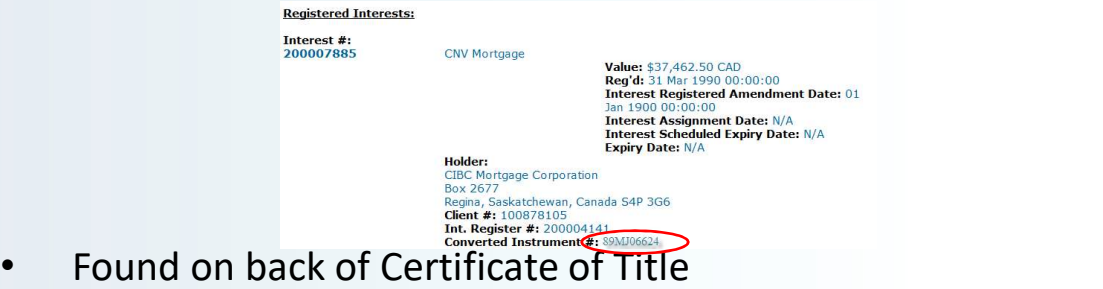

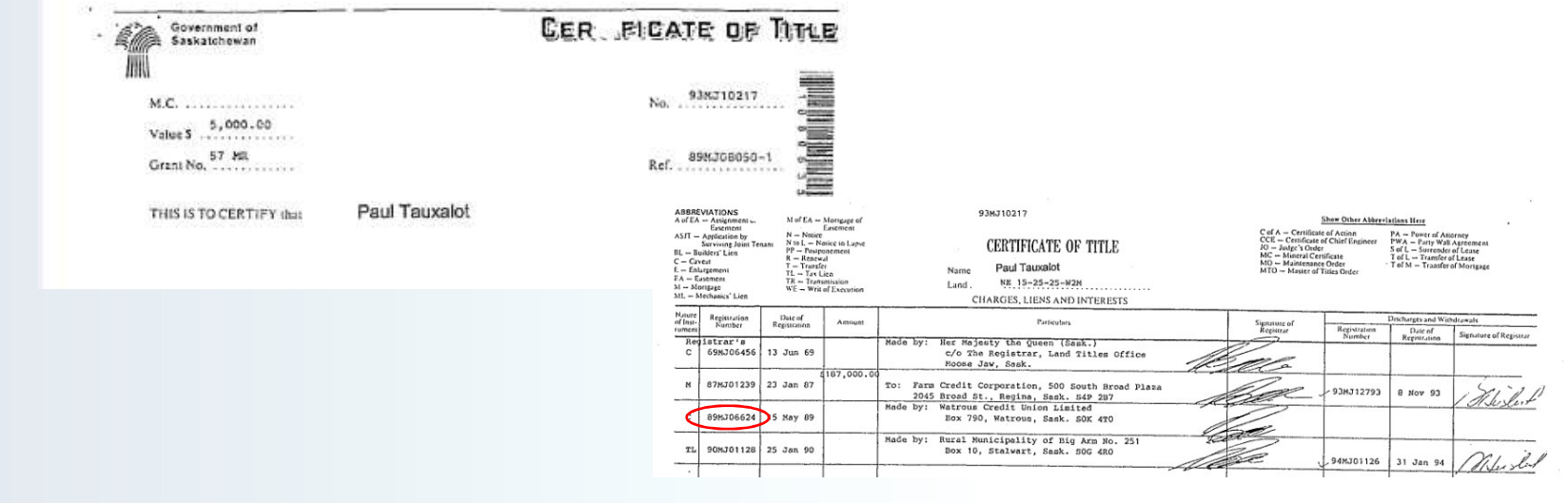

# Pre-Conversion Instrument Search

### How to locate pre-conversion instrument

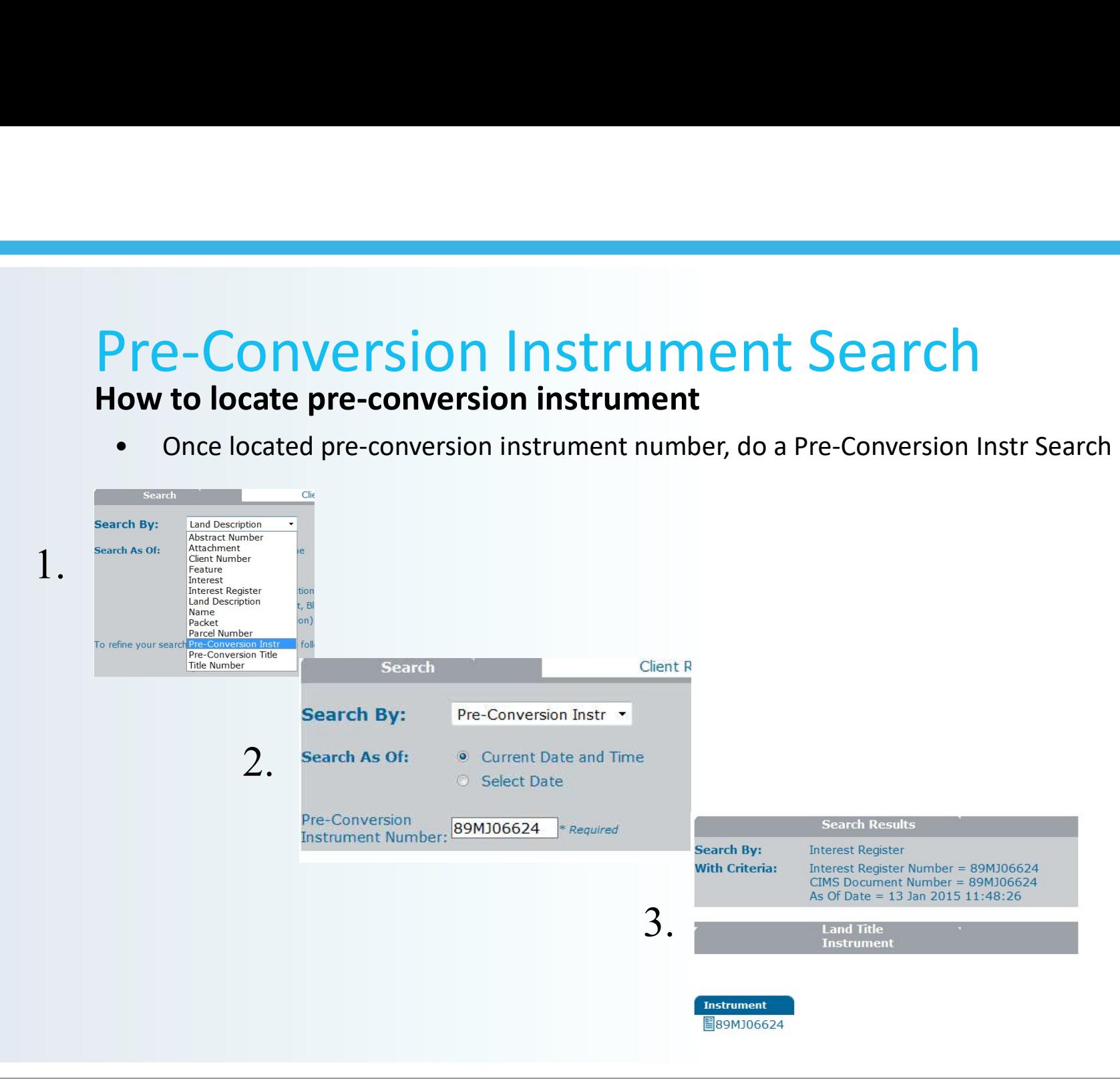

# Pre-Conversion Instrument Search

### How to locate pre-conversion instrument

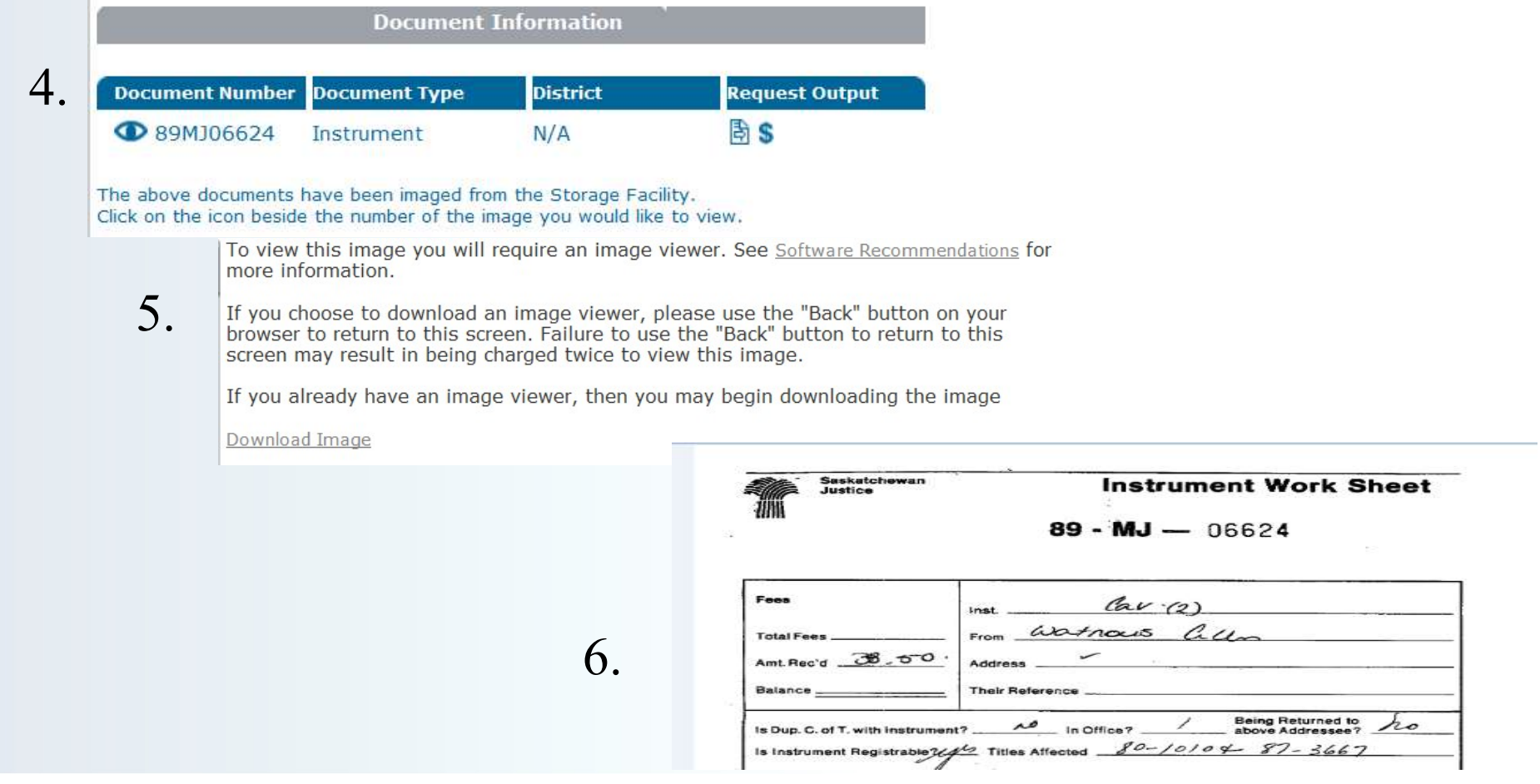

# Pre-Conversion Record Search

### What happens if there is no document to view?

**Pre-Conversion Record Search**<br> **What happens if there is no document to view?**<br>
• When an old paper-based system instrument has not yet been converted<br>
or imaged, the Document Information Screen will display as such:<br>
Sea or imaged, the Document Information Screen will display as such:

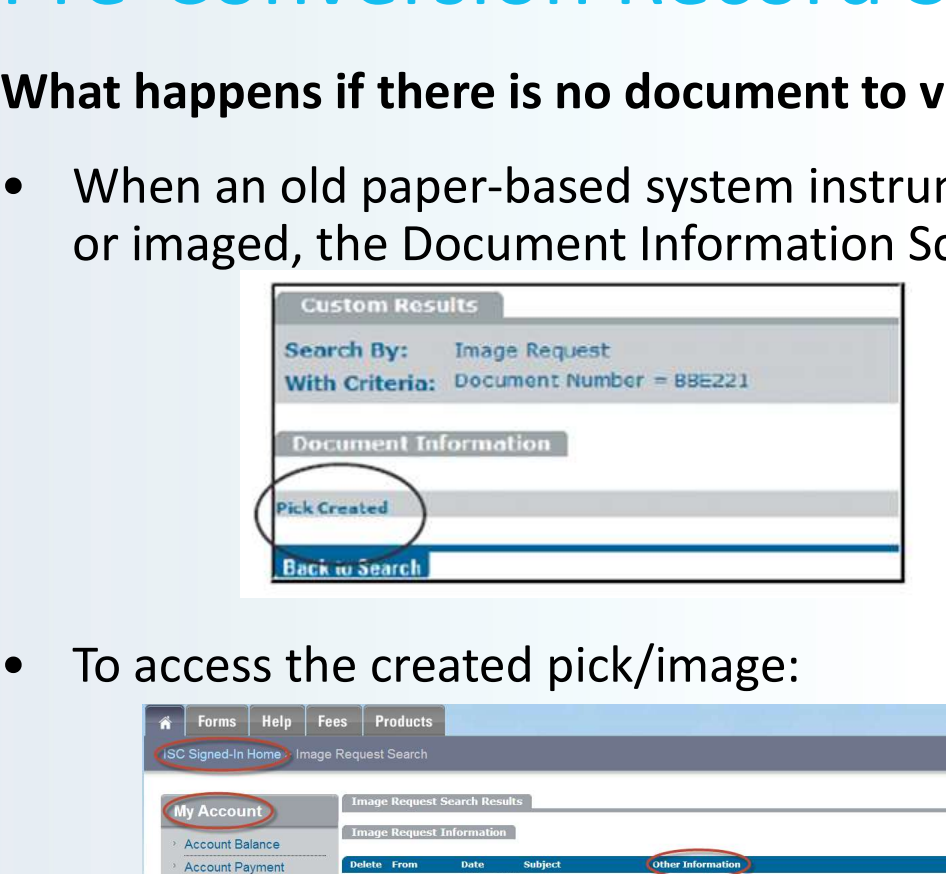

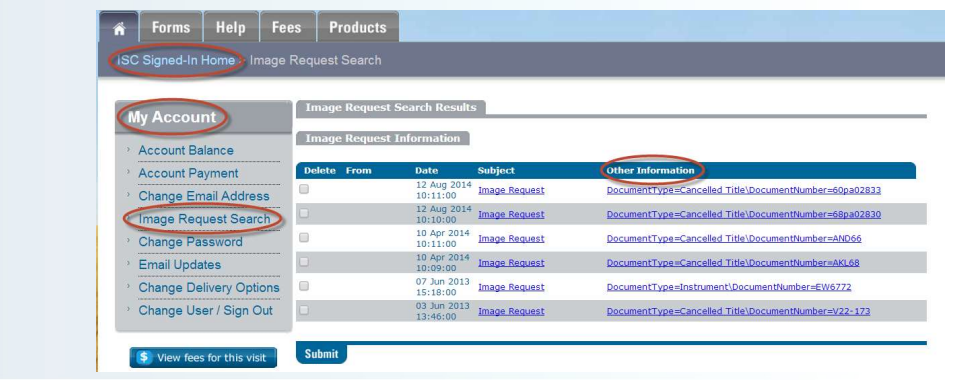

# Survey Plans

- A survey plan is a diagram that identifies the size, location and current or expected use of a parcel of land.
- A survey plan is a legal document
- Using the links in the Survey Plans section of ISC's Online Services menu you can:
	- Search for copies of survey plans, change orders, support document and field books

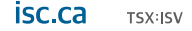

# **Survey Plan Search**

- the ISC homepage
- Choose a search method from the Search For dropdown menu
- Use the Add button to populate the search fields with your chosen criteria
- Click Search. Your results will display.

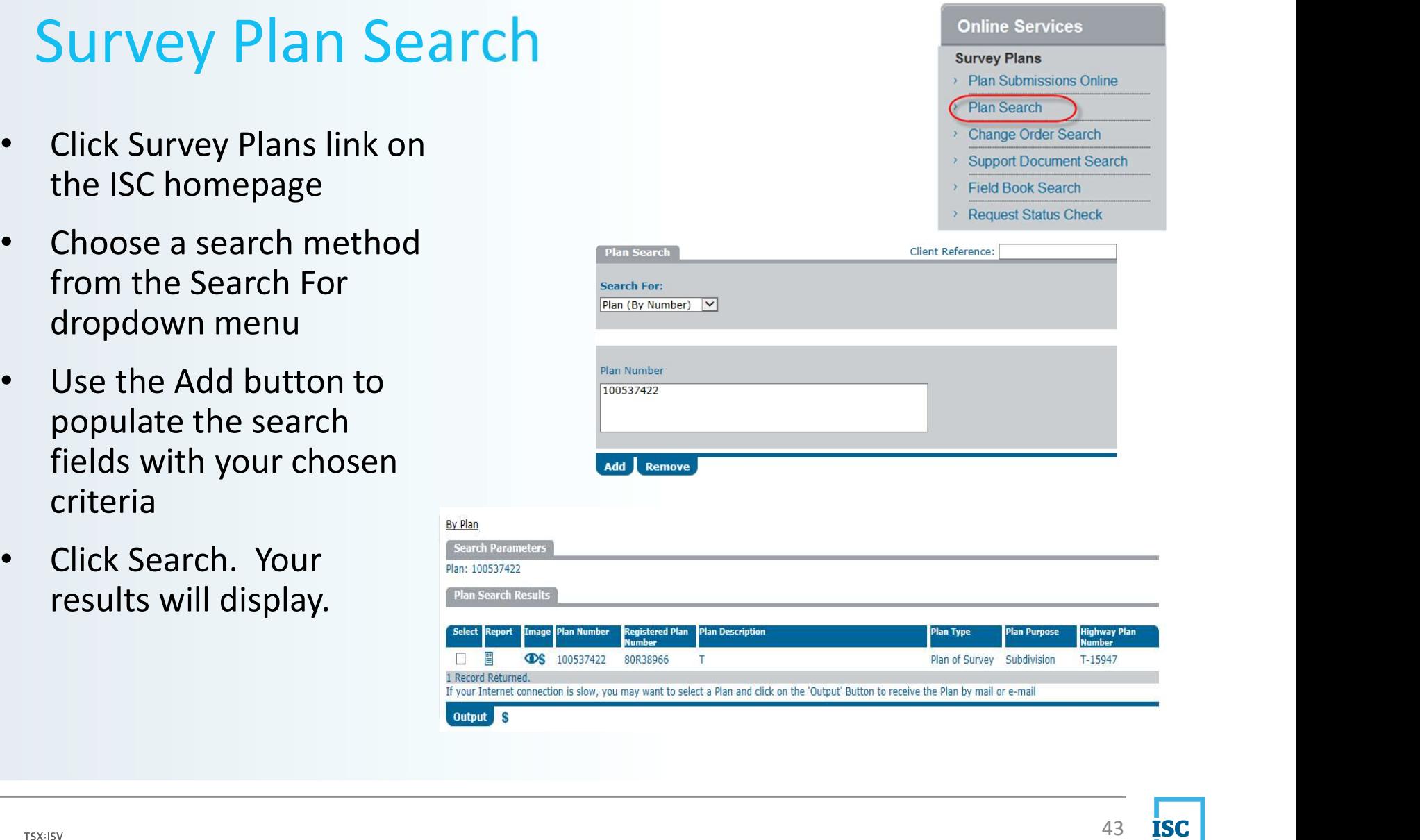

# Survey Plan Search

• To view a plan, Click the Document icon in the Image column. A fee will apply.

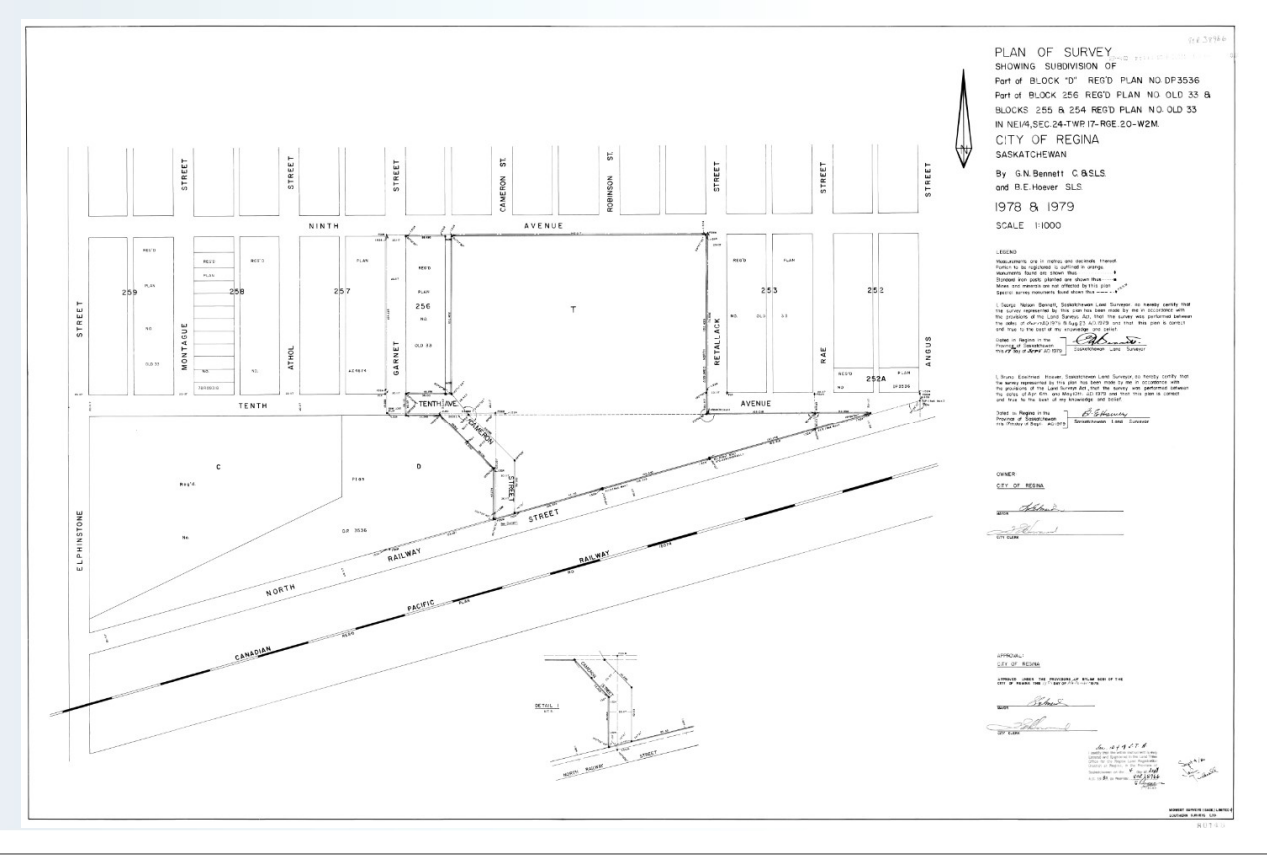

# Parcel Ties

This example shows what was originally one Preconverted title contained three quarter sections and a road exception.

•Five parcels were created at conversion.

> Parcels 2 and 3 are tied. Parcels 4 and 5 are tied. Parcel 1 is clear of ties

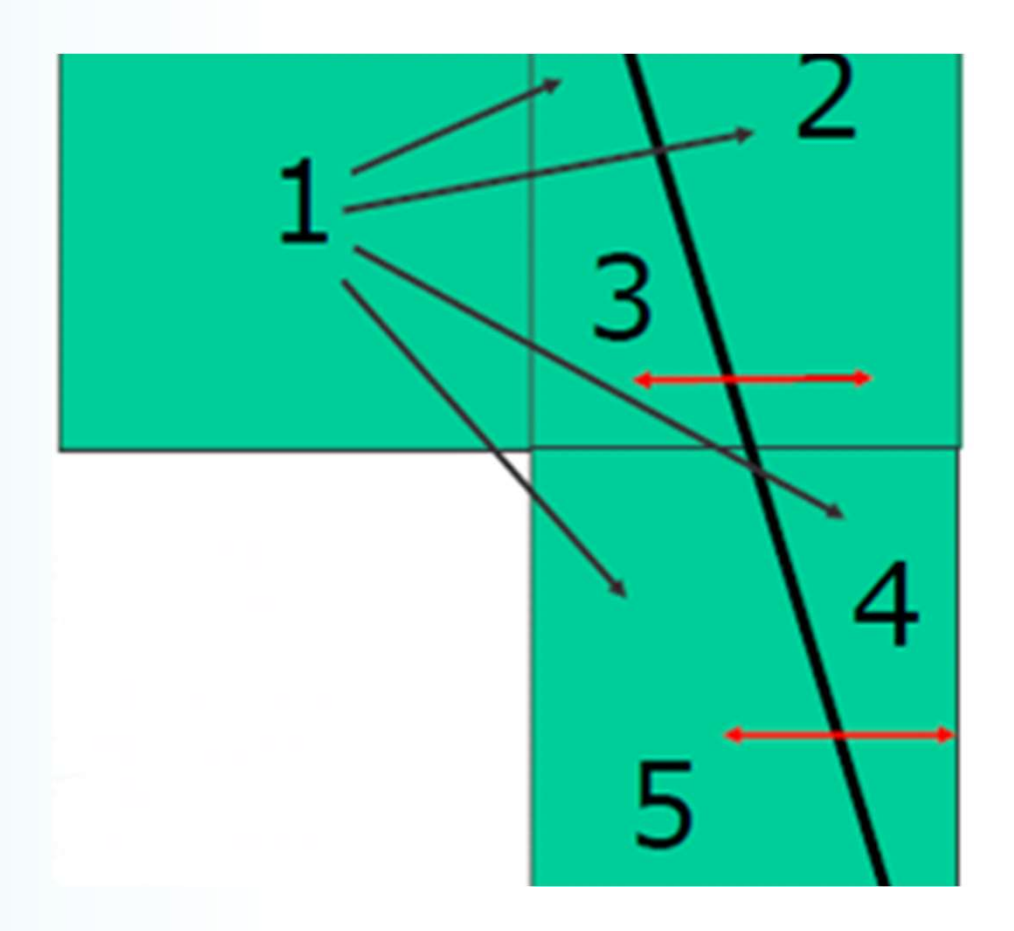

# Parcel Ties

This example shows what was originally two Preconverted titles containing four lot descriptions.

• Title 1 reads all lot 6 and the lot 7 except southern ½ of lot 7

- Title 2 reads lots 8 and the southern ½ lot 7.
	- Lot 6 and Northern % 7 are tied.
	- Lot 8 and the Southern  $\frac{1}{2}$  7 are tied.

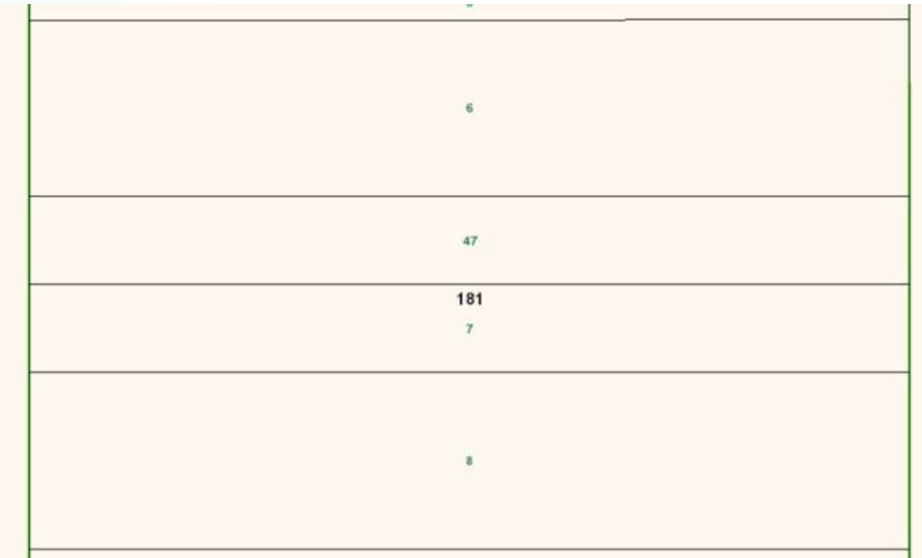

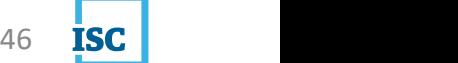

# Parcel Ties

### How do I know if the parcels are tied?

May identify that a title has parcel ties associated with it in one of 3 ways:

• A Note at the bottom of the Title print:

### Notes:

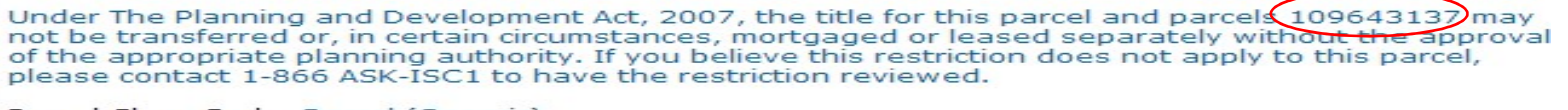

Parcel Class Code: Parcel (Generic)

• Displayed in the Quick Search results screen:

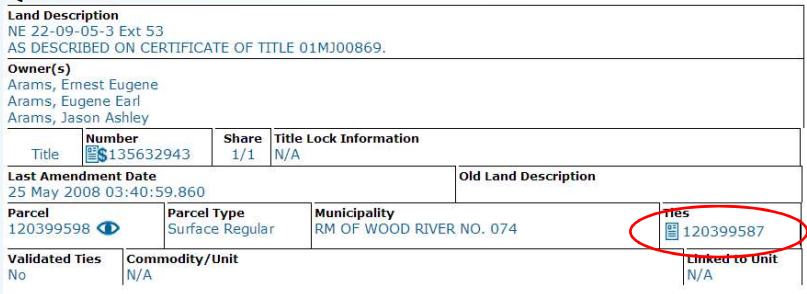

• Displayed on Parcel/Title Detail results:

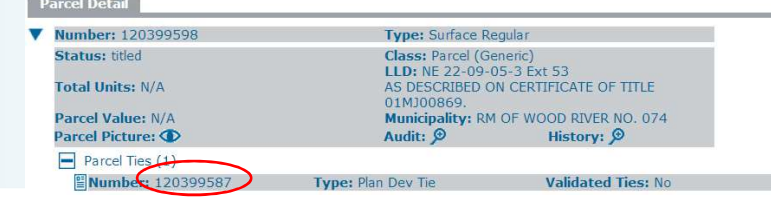

### Types of Locks

- − LOC<sup>k</sup>S<br>• The Registrar may prohibit a transfer or the registration of any interest<br>• The Registrar may prohibit a transfer or the registration of any interest<br>• It appears that an error has been made in the Land Titles against a title or an interest where:
	- It appears that an error has been made in the Land Titles Registry,
	- It appears necessary to the Registrar to prevent
		- Improper dealing or
		- Threatened or apprehended fraud,
	- The Registrar considers it necessary to protect the proper operation of the land titles registry.

### Types of Locks

There are two types of locks:

- **LOCKS**<br>• Notice Locks<br>• Notice Locks which provide notice, warning or a qualification on the<br>• Prohibition Locks this type of lock depends on the Statute that<br>• Prohibition Locks this type of lock depends on the Sta title that would otherwise not be readily apparent.
- Frame are two types of locks:<br>• Notice Locks which provide notice, warning or a qualification on the<br>• this type of lock depends on the Statute that<br>• Prohibition Locks this type of lock depends on the Statute that<br>• p provides for the registration of the lock. Some prevent the transfer of a title while others prevent dealings with interests.

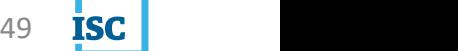

### Notice Locks

- Registrar's Warning (Transfer Permitted). This lock is placed on a mineral title to provide notice, a qualification, or clarification as to mineral ownership.
- Registrar's Warning (Transfer Permitted) Converted Title Silent as to Minerals. This lock has been placed on a surface title at the time of conversion to indicate that a surface certificate of title did not contain a reference to mines and minerals. **LOCKS**<br>• <u>Registrar's Warning</u> (Transfer Permitted)</u>. This lock is placed on a mineral title<br>to provide notice, a qualification, or clarification as to mineral ownership.<br>• <u>Registrar's Warning (Transfer Permitted) Conver</u> Franchievia, Transfer Permitted). This lock is placed on a mineral title<br>
to provide notice, a qualification, or clarification as to mineral ownership.<br>
• <u>Registrar's Warning</u> (Transfer Permitted) Converted Title Silent a to provide notice, a qualification, or clarification as to mineral ownership.<br>
• Registrar's Warning (Transfer Permitted) Converted Title Silent as to Minerals.<br>
This lock has been placed on a surface title at the time of
- Positive Commodity Titles. This lock has been placed on a mineral commodity title to provide a qualification to the reference to all mines and minerals.
- uncertified mineral titles in non-producing areas have been locked with this lock to provide notice that mineral certification has not taken place.
- mineral titles in producing areas have been locked with this lock to provide notice that mineral certification has not taken place for this title.

### Prohibition Locks

- eright<br> **COCKS**<br>
 <u>Builders' Lien Lock Certificate of Action</u>. This lock will be placed on a title<br>
when a Certificate of Action Form O of The Builders' Lien Act is sent to the<br>
Registrar.<br>
 <u>Conversion Registrar's</u> **DCKS**<br>Builders' Lien Lock - Certificate of Action. This lock will be placed on a title<br>when a Certificate of Action - Form O of The Builders' Lien Act is sent to the<br>Registrar.<br>Conversion - Registrar's Caveat. This lock w Registrar. 1997 **Locks**<br>
• <u>Builders' Lien Lock - Certificate of Action</u>. This lock will be placed on a title<br>
when a Certificate of Action - Form O of The Builders' Lien Act is sent to the<br>
Registrar.<br>
• <u>Conversion - Registrar's Ca</u>
- conversion when a Registrar's Caveat had been filed on a certificate of title.
- Deficient Description. This lock was registered at the time of conversion when, in the opinion of the Registrar, the reference land description or an instrument referenced on a certificate of title or abstract folder was deficient.
- Duplicate Ownership. The Registrar will use this lock where there appears to be two or more titles with an overlapping or duplicate interest in the same land.
- **Example 12** Builders' Lien Lock Certificate of Action. This lock will be placed on a title<br>when a Certificate of Action Form O of The Builders' Lien Act is sent to the<br>Registrar.<br>Conversion Registrar's Caveat. Th 72 of The Land Titles Regulations, 2001 this lock is registered to ensure that a potential interest held by an infant in an estate is dealt with prior to a title transferring from a personal representative

### Prohibition Locks

- Farming Communities Land Act, s. 4. This lock will ensure the title to land is protected pending the outcome of disputes under The Farming Communities Land Act. **LOCKS**<br>• Farming Communities Land Act, s. 4. This lock will ensure the title to land is<br>protected pending the outcome of disputes under *The Farming Communities*<br>*Land Act*.<br>• <u>Gap - Ownership Unknown</u>. Where there are ap
- with a gap in ownership the Registrar will lock the titles with this lock.
- Joint Tenants with No Survivorship. This lock is placed on a title when an application to transfer is submitted indicating the title is to be held by joint tenants with no survivorship.
- Ministers and Court Orders. This lock was placed on a title or interest at the time of conversion when a court order was registered on a certificate of title or when a court order has been sent to the Registrar.
- Ownership Less or Greater than 100%. Where the shares of titles do not add up to one hundred per cent ownership in the parcel, the Registrar will lock the titles, and may use this type of lock

### Prohibition Locks

- 1999<br>• Planning and Development Act (s. 146) Notice of Replotting Scheme. This<br>• Planning and Development Act (s. 146) Notice of Replotting Scheme.<br>• Planning and Development Act, 2007 s.139. This lock is used to prohi lock is used to prohibit dealings with the land within a replotting scheme.
- Planning and Development Act, 2007 s.139. This lock is used to prohibit dealings with the land until the sub-division process has been completed.
- **LOCKS**<br>• <u>Planning and Development Act (s. 146) Notice of Replotting Scheme</u>. This lock is used to prohibit dealings with the land within a replotting scheme.<br>• <u>Planning and Development Act, 2007 s.139</u>. This lock is u lock is the most common lock used to indicate a Registrar's Correction is required. **LOCKS**<br>
• Planning and Development Act (s. 146) - Notice of Replotting Scheme. This<br>
• Continuos II and Development Act, 2007 s.139. This lock is used to prohibit<br>
• Planning and Development Act, 2007 s.139. This lock is **• Prohibition Locks**<br>• **Planning and Development Act (s. 146)** - Notice of Replotting Scheme. This lock is used to prohibit dealings with the land within a replotting scheme.<br>• <u>Planning and Development Act, 2007 s.139</u>.
- used to indicate a Registrar's Correction is required. However, this lock will only prohibit a title transfer. It will not prohibit any other transactions.
- Queen's Bench court order is given effect within the Land Registry.
- Registrar's Prohibition Interest. This lock is used in two circumstances.

### Where to find a lock?

- The Locks section provides information directly related to locks.
- When a lock is placed on a title or interest, it prohibits any future dealing until the issue that caused the locking has been resolved.
- If there are no locks, the Locks heading will not display on the screen.

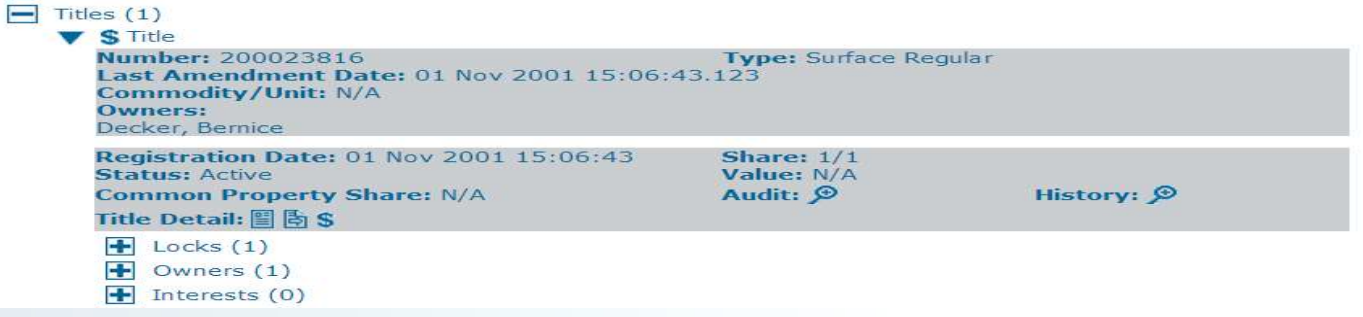

• Expand the Locks icon to view the lock number and the type.

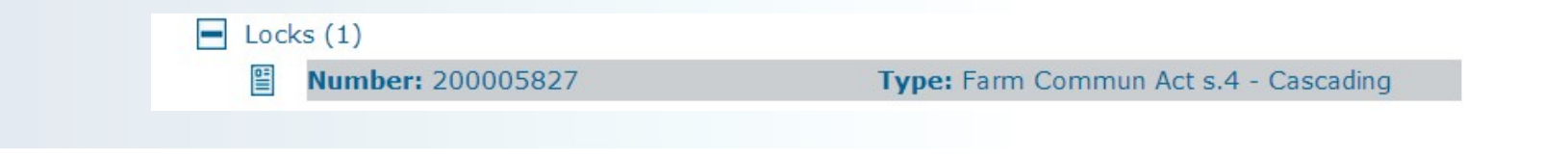

### Where to find a lock?

• On the Quick Search Results.

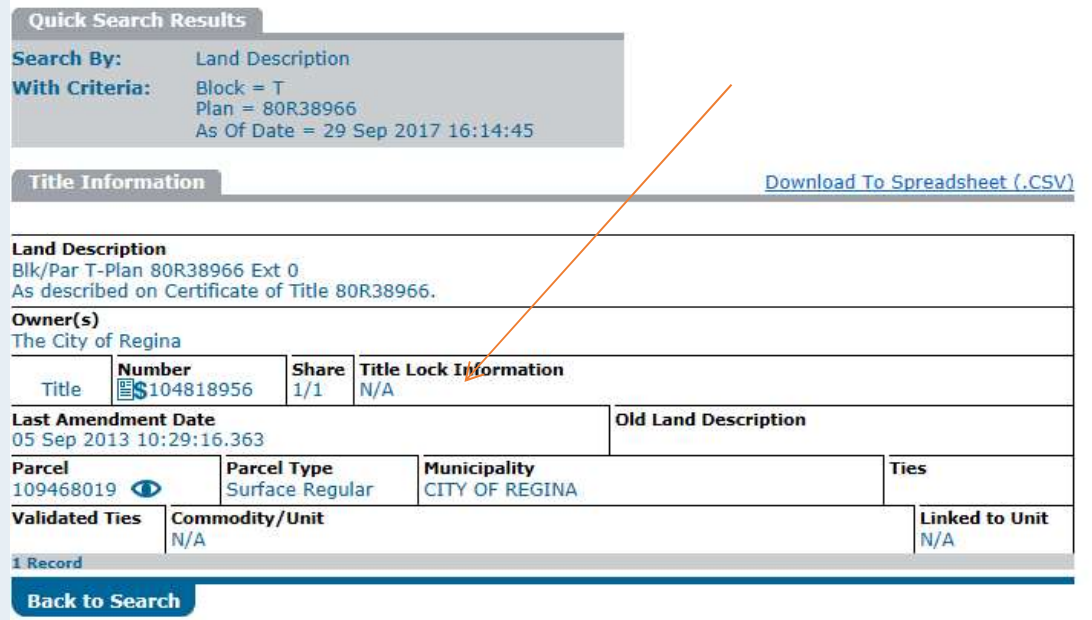

- These are only Notice Locks.
- You must open the title to review Prohibition Locks.

# OLS – Online Submission<br>Simply a better way to work.

Simply a better way to work.

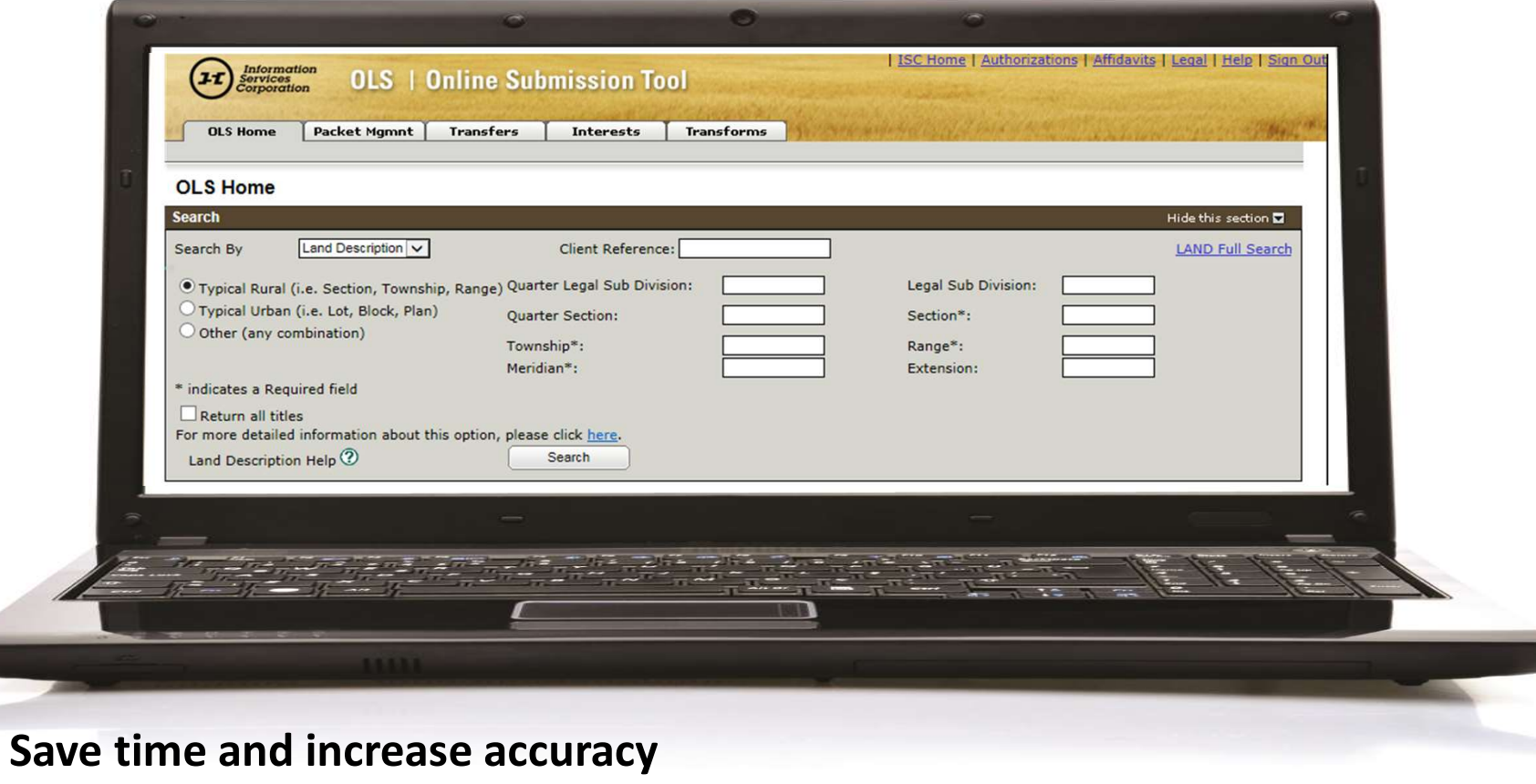

# Online Submission

- Online Submission (OLS) eliminates the need for forms-based packet submissions, allowing users to fully complete Land Registry submissions online.
- Online Submission (OLS) eliminates the need for forms-based packet<br>• submissions, allowing users to fully complete Land Registry submissions<br>• Instant validation of packet information Get it right the first time! OLS<br>• ensures all those 9 digit numbers are correct before submission so there's less risk of packet rejections. • Online Submission (OLS) eliminates the need for forms-based packet<br>submissions, allowing users to fully complete Land Registry submissions<br>online.<br>• Instant validation of packet information – Get it right the first time!
- entering information from scratch every time.
- Online Submission (OLS) eliminates the need for forms-based packet<br>submissions, allowing users to fully complete Land Registry submissions<br>online.<br><br>• Instant validation of packet information Get it right the first time errors! OLS carries forward previously entered information so you don't have to.

# Online Submission

- Click & Correct feature If a rejection does occur, you won't have to re-<br>• Click & Correct feature If a rejection does occur, you won't have to re-<br>• enter all the old information when using Online Submission. Just m enter all the old information when using Online Submission. Just make the corrections and resubmit. • Click & Correct feature – If a rejection does occur, you won't have to re-<br>
enter all the old information when using Online Submission. Just make the<br>
corrections and resubmit.<br>
• View real time status of your work – In • Click & Correct feature – If a rejection does occur, you won't have to re-<br>enter all the old information when using Online Submission. Just make the<br>corrections and resubmit.<br>• View real time status of your work – In OLS • **Constrained Exercises and resubmit.**<br>• **View real time status of your work** – In OLS, customers can view the real-<br>• **Fee Estimator** – OLS gives you the benefit of estimating fees associated with<br>• **Fee Estimator** – OLS
- View real time status of your work In OLS, customers can view the realtime status of their packets.
- your transactions.
- 
- with all the functions of OLS.

# Online Submission

- Click & Correct feature If a rejection does occur, you won't have to re-<br>• Click & Correct feature If a rejection does occur, you won't have to re-<br>• enter all the old information when using Online Submission. Just m enter all the old information when using Online Submission. Just make the corrections and resubmit. • Click & Correct feature – If a rejection does occur, you won't have to re-<br>
enter all the old information when using Online Submission. Just make the<br>
corrections and resubmit.<br>
• View real time status of your work – In • Click & Correct feature – If a rejection does occur, you won't have to re-<br>enter all the old information when using Online Submission. Just make the<br>corrections and resubmit.<br>• View real time status of your work – In OLS • **Constrained Exercises and resubmit.**<br>• **View real time status of your work** – In OLS, customers can view the real-<br>• **Fee Estimator** – OLS gives you the benefit of estimating fees associated with<br>• **Fee Estimator** – OLS
- View real time status of your work In OLS, customers can view the realtime status of their packets.
- your transactions.
- 
- with all the functions of OLS.

# Mapsearch

### See it, find it. It's that simple

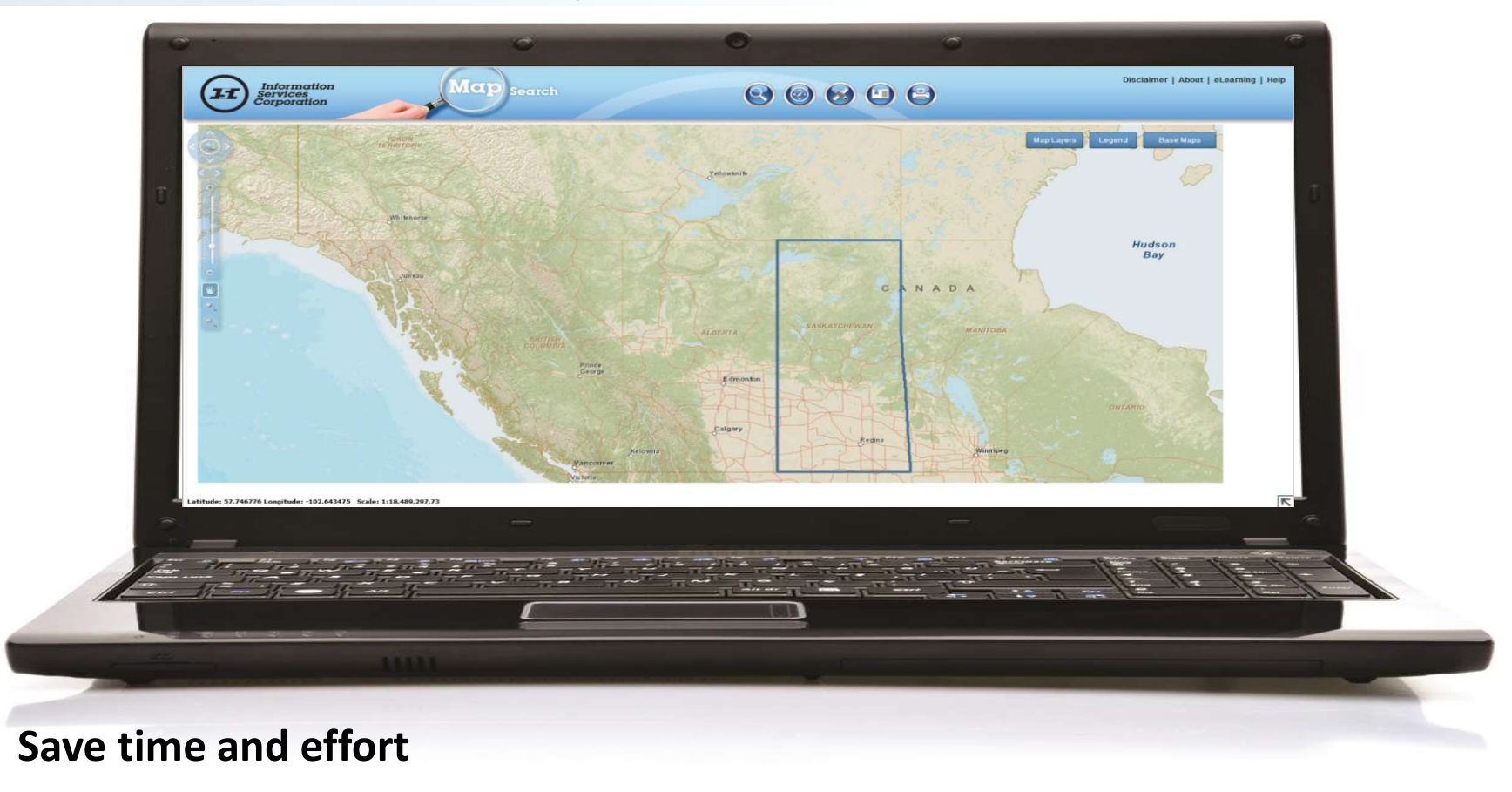

# Mapsearch

- Map Search is a free web-based tool that lets you view and search Saskatchewan land records.
- Map Search allows anyone with an ISC Online Services account to quickly find land title and survey plan information about virtually any parcel of land in Saskatchewan (and it's FREE).
- Common uses of Map Search are:
	- Confirm ownership of land parcels.
	- Obtain current legal land descriptions.
	- Quick links to view current and pre-converted title information, and to view parcel dimensions.
	- Easily identify how many parcels exist in a quarter section.
	- Identify tied parcels.
	- Print Map and Search Results.

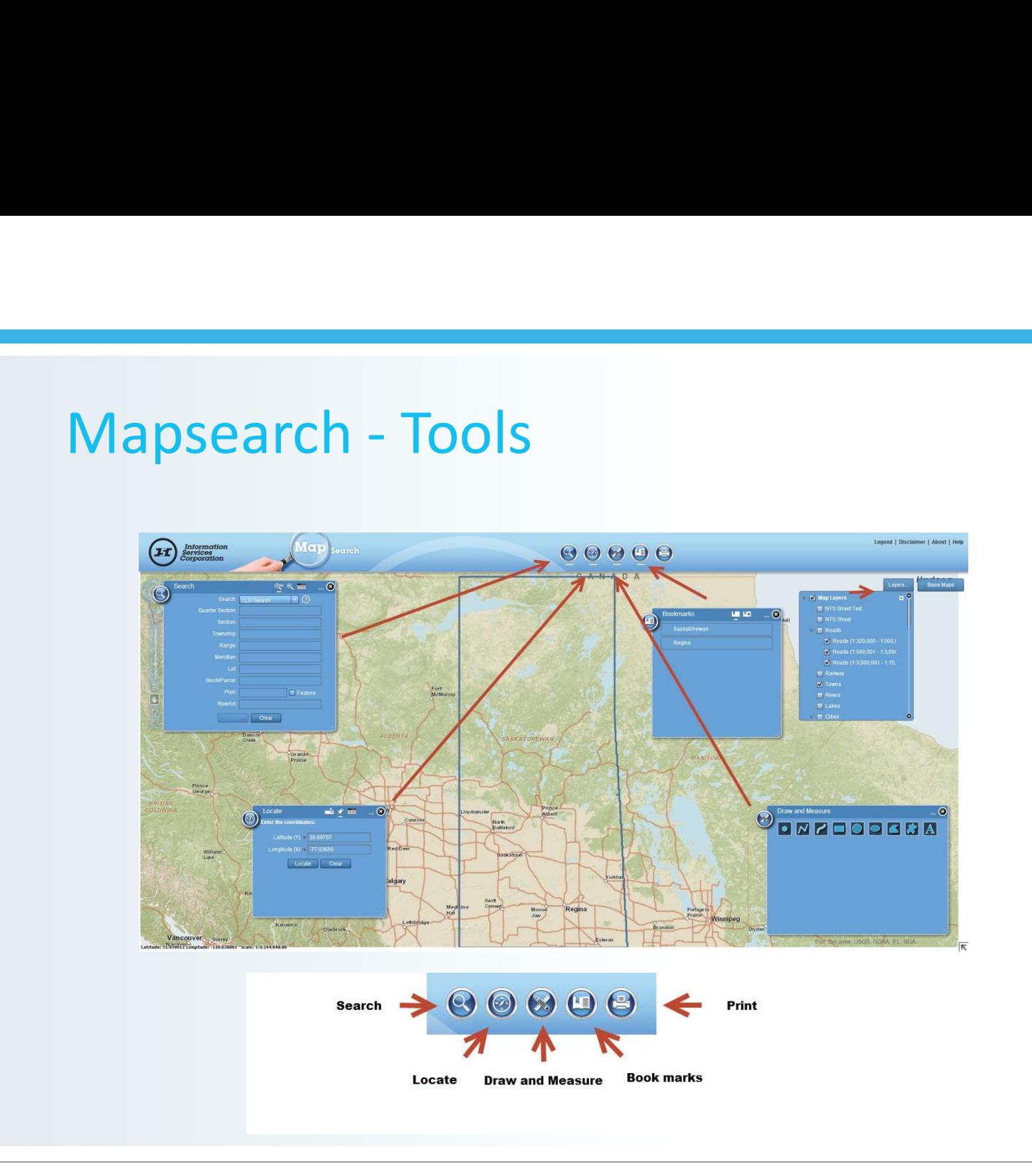

Widget Bar

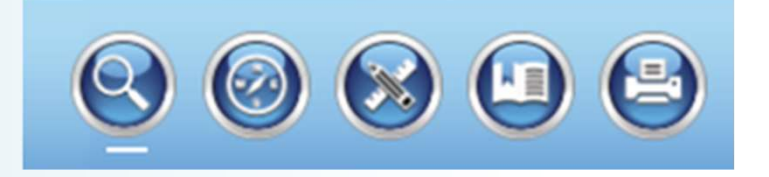

Search tool allows you to search land information by text or graphically Find Options is now a drop down menu

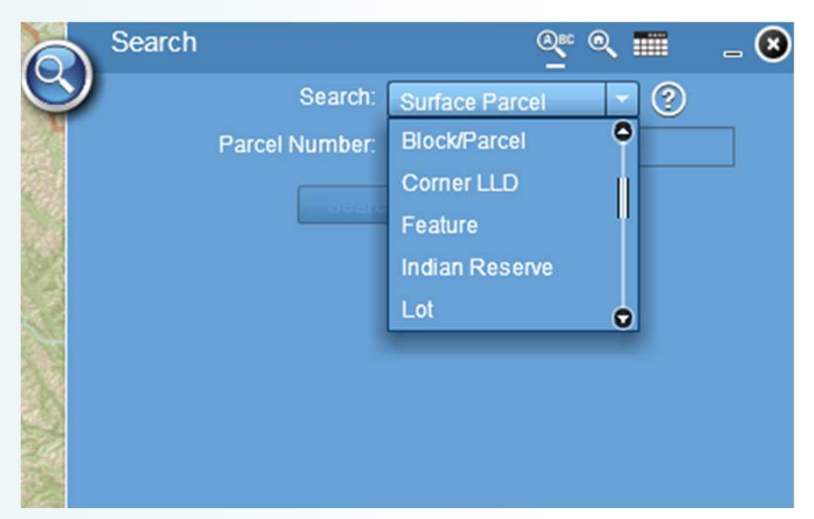

Text search presents additional information you need to populate to make an accurate search

Widget Bar

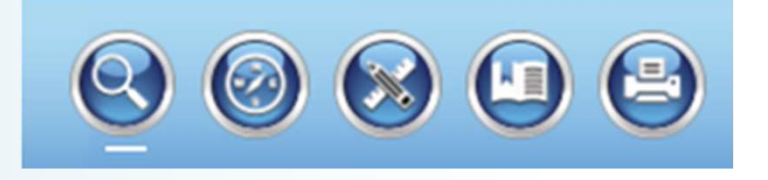

Graphic search is done by selecting options by point (single identifier), line, rectangle, polygon, multiple (multiple identifier) and buffer

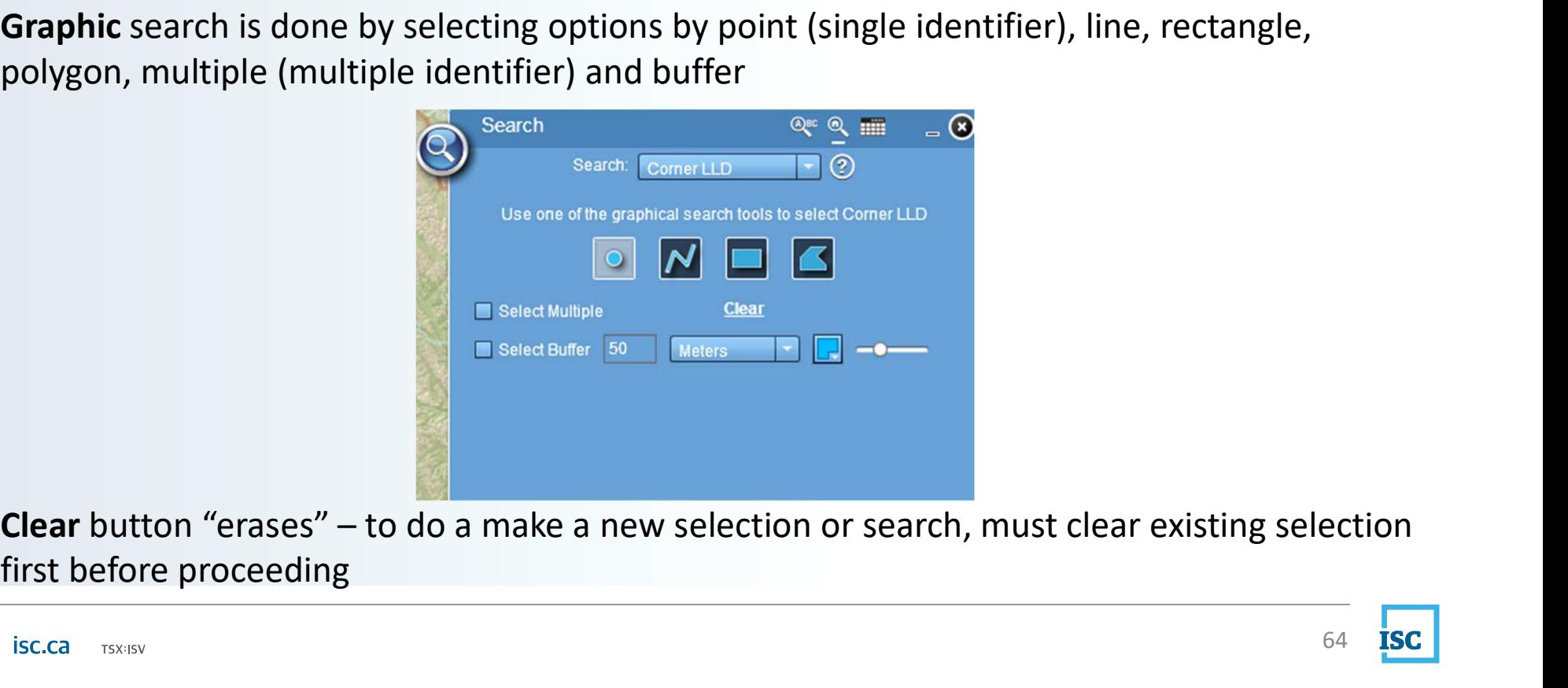

first before proceeding

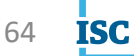

Widget Bar

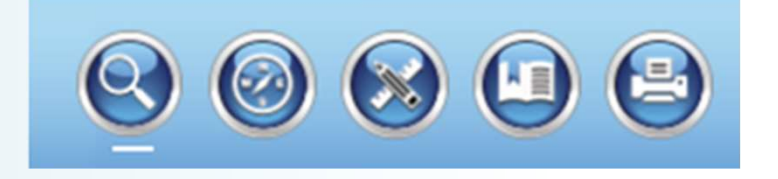

Locate tool allows you to locate an address by coordinates (longitude and latitude) or by civic

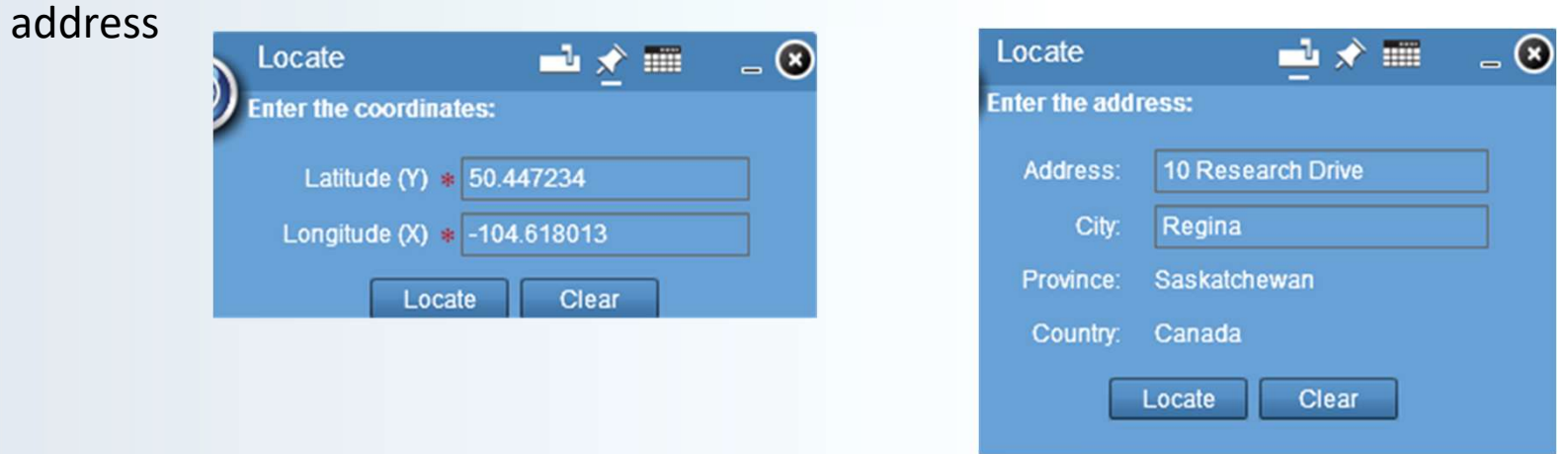

Results are listed in the Locate frame or they are "located" on the map Can zoom in to specific area of map

Widget Bar

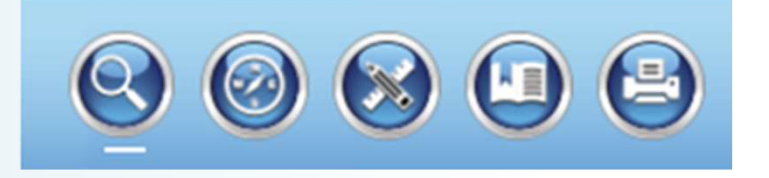

• Draw and Measure tool allows you measure an area on the map or find an area by using shapes Draw and Measure  $=$   $\circ$ 

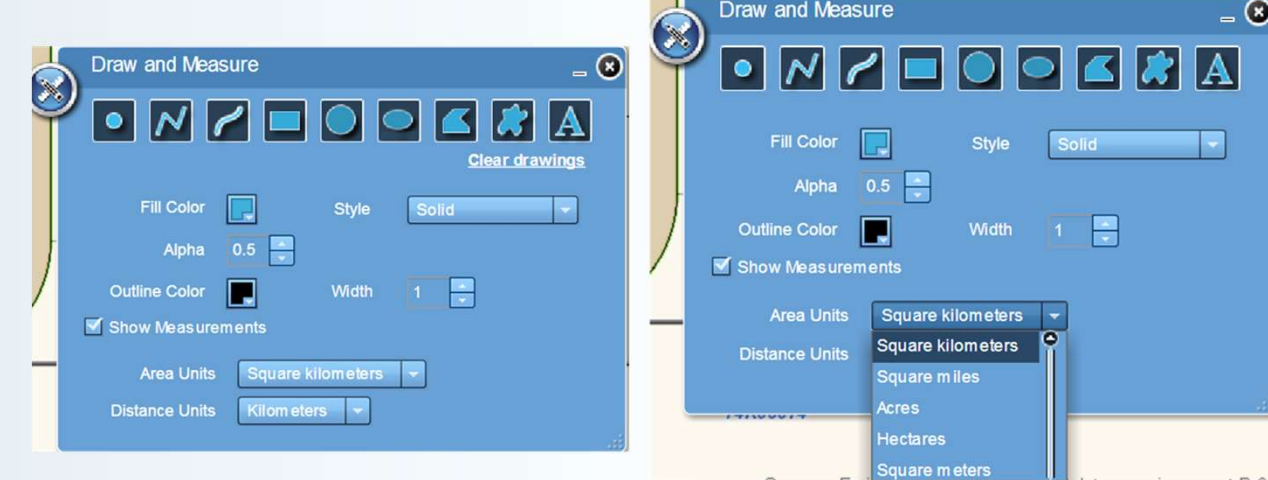

- Have the ability to draw objects on your map to highlight certain areas or can write on map using the "A" tool
- The parameters differ for each tool; adjust parameters to suit your needs

Widget Bar

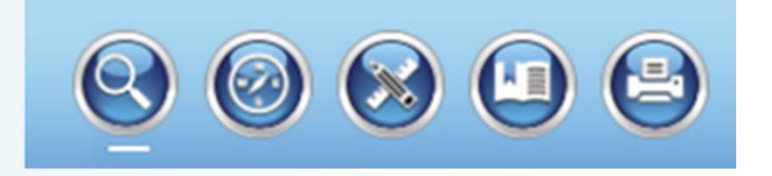

• Bookmark tool allows you to place a bookmark for future "quick" access to information you need frequently

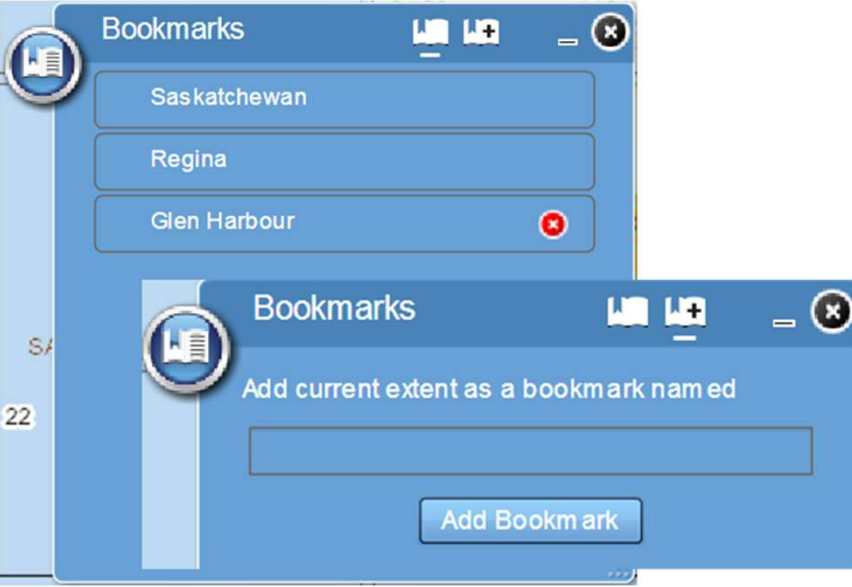

- 1. view existing bookmarks
- 2. click the 'add bookmark' icon to add to your list of bookmarks

Widget Bar

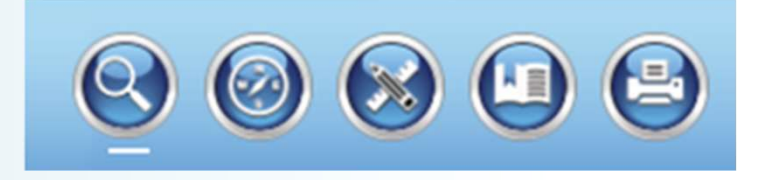

- Print button allows you to print the view you see in map search
- Print option will capture any markings or notes you make, on the map
- Can name your map and provide a sub-title

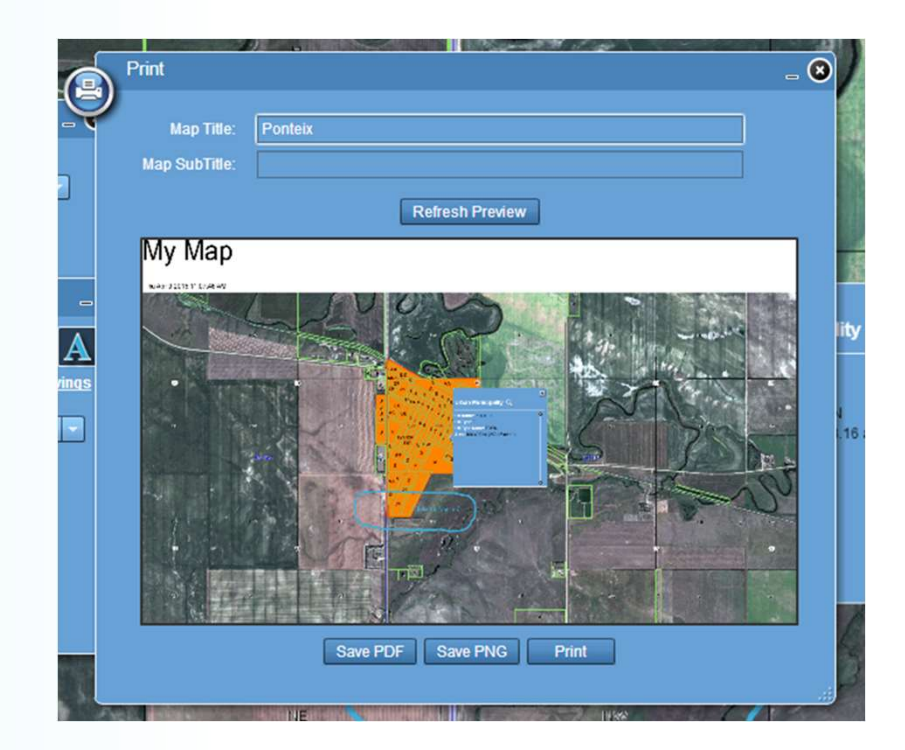

### Layers

- "live" and refresh automatically as they are selected
- Layers will only appear on map when they reach the right scale level
- In map layer drop down menu, you can Zoom to, adjust the placement of a service in the layers box and find out more (Description)

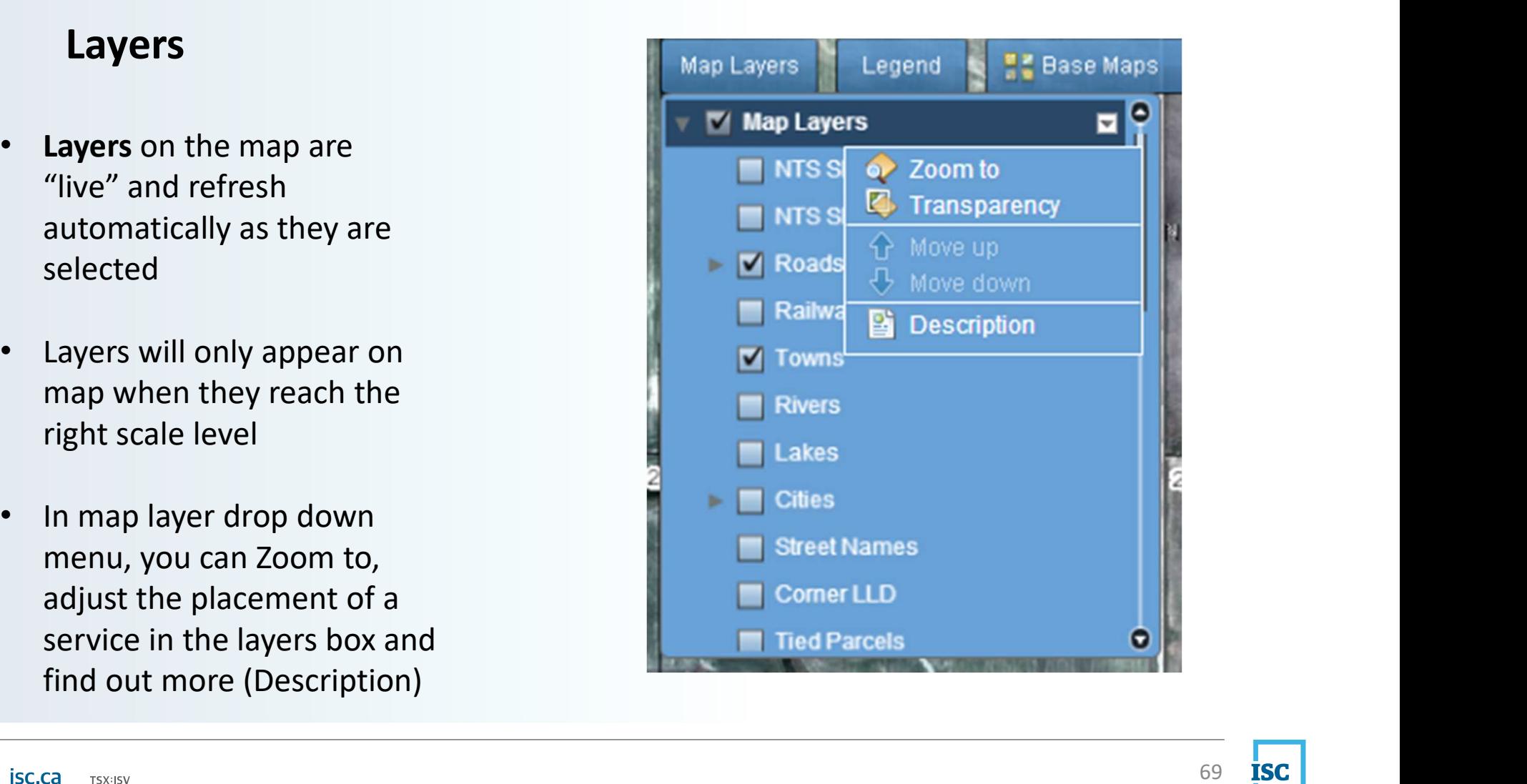

### Legend

- The Map Frame shows you the visible layers on the map
- The Layer Legend table provides a comprehensive listing of all layers used in Map Search, including samples and the maximum and minimum scales each layer can be viewed
- The drop down legend allows users to easily reference the layer(s) that are currently active

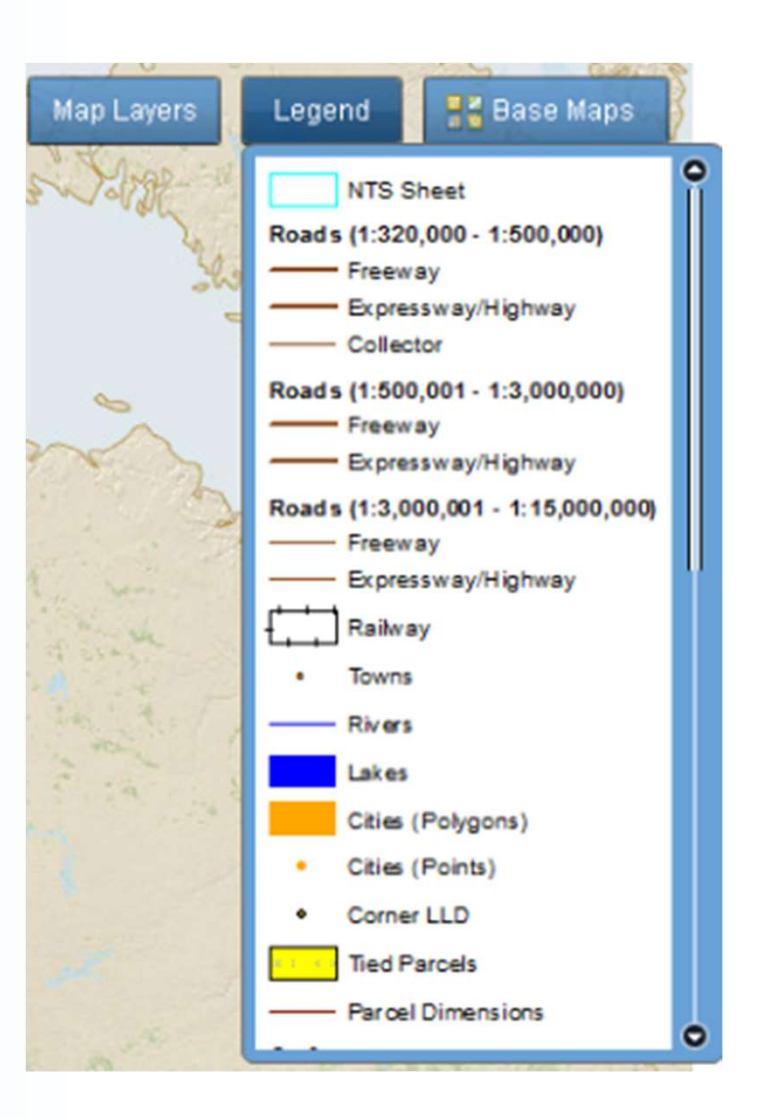

### Base Maps

- Base Maps are provided by ESRI and copyright applies
- Streets view is the default, however can switch to any view by clicking the base map
- The map transparency bar at bottom allows you to blend base maps together

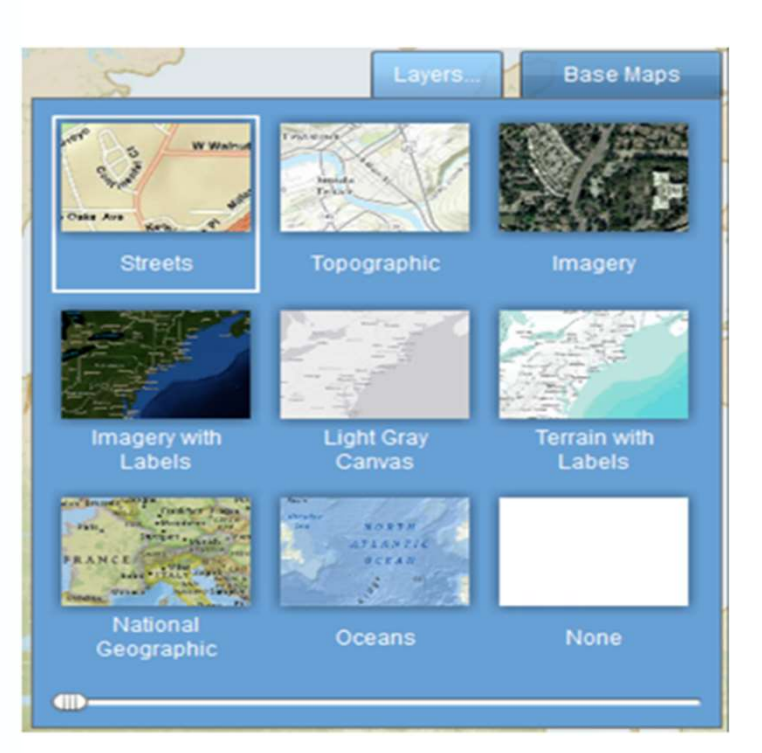

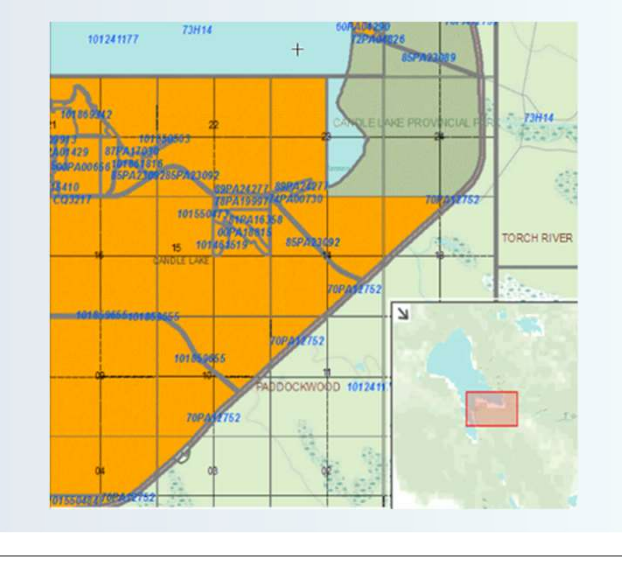

## Overview Map

- A popup window appears when arrow in the far bottom right hand corner is clicked
- Will display your location in contrast to the large scale map, in order to determine where and what part of the map you are viewing

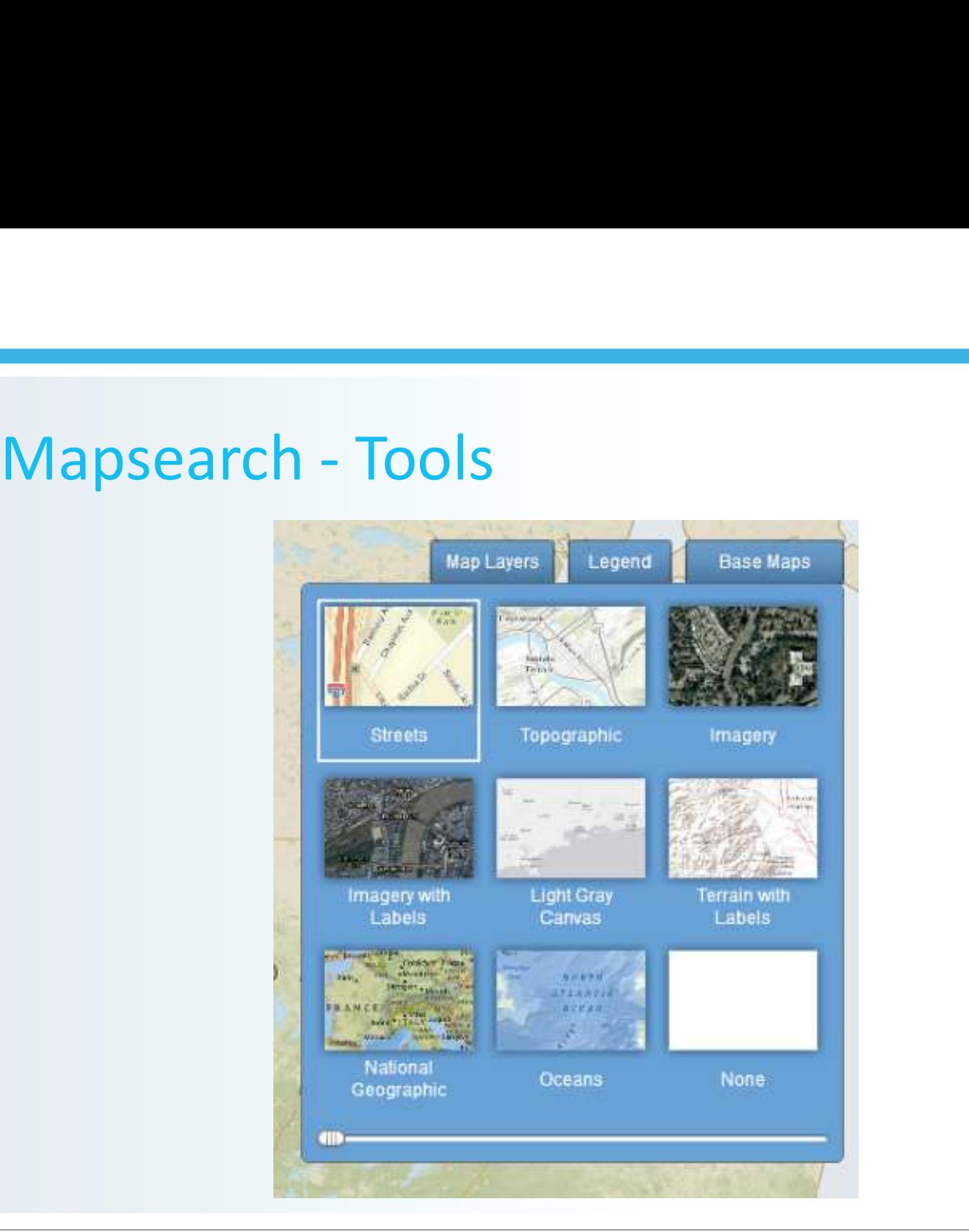
# Bulk Information Services **Bulk Information Services**<br>Ters various types of large volume information options including:<br>lard Offerings<br>Standard Title Records – csv format.<br>Bulk Title Prints – pdf format. **Bulk Information Services**<br>
Ters various types of large volume information options including:<br>
lard Offerings<br>
Standard Title Records – csv format.<br>
Bulk Title Prints – pdf format.<br>
Bulk Parcel Picture – pdf format. **Bulk Information Services**<br>Ters various types of large volume information options includ<br>ard Offerings<br>Standard Title Records – csv format.<br>Bulk Title Prints – pdf format.<br>Bulk Parcel Picture – pdf format.<br>mized Services **Bulk Information Services**<br>
Fers various types of large volume information options including<br>
lard Offerings<br>
Standard Title Records – csv format.<br>
Standard Interest Records – csv format.<br>
Bulk Title Prints – pdf format.<br>

ISC offers various types of large volume information options including:

#### Standard Offerings

#### Customized Services

By client number or name or location.

**CURN TITIOT TITE CIOTE SET VICES**<br>
Fers various types of large volume information options including:<br>
Standard Title Records – csv format.<br>
Standard Interest Records – csv format.<br>
Bulk Parcel Picture – pdf format.<br>
Bulk By client number or name with a further custom breakdown (e.g. all registered titles itle Records – csv format.<br>
hterest Records – csv format.<br>
Picture – pdf format.<br>
Picture – pdf format.<br>
vices<br>
defined data extracts – Any subset of title, interest records or search results e.g.:<br>
umber or name or locati Herest Records – csv format.<br>
Prints – pdf format.<br>
Picture – pdf format.<br>
Picture – pdf format.<br>
defined data extracts – Any subset of title, interest re<br>
umber or name or location.<br>
lent number or name with a further cus

Note: There are restrictions to the data we can provide.

## Summary

#### Goals Reviewed:

- Introduce ISC and the Land Registry.
- Demonstrate efficient ways to search titles and interests.
- Answer questions you may have.

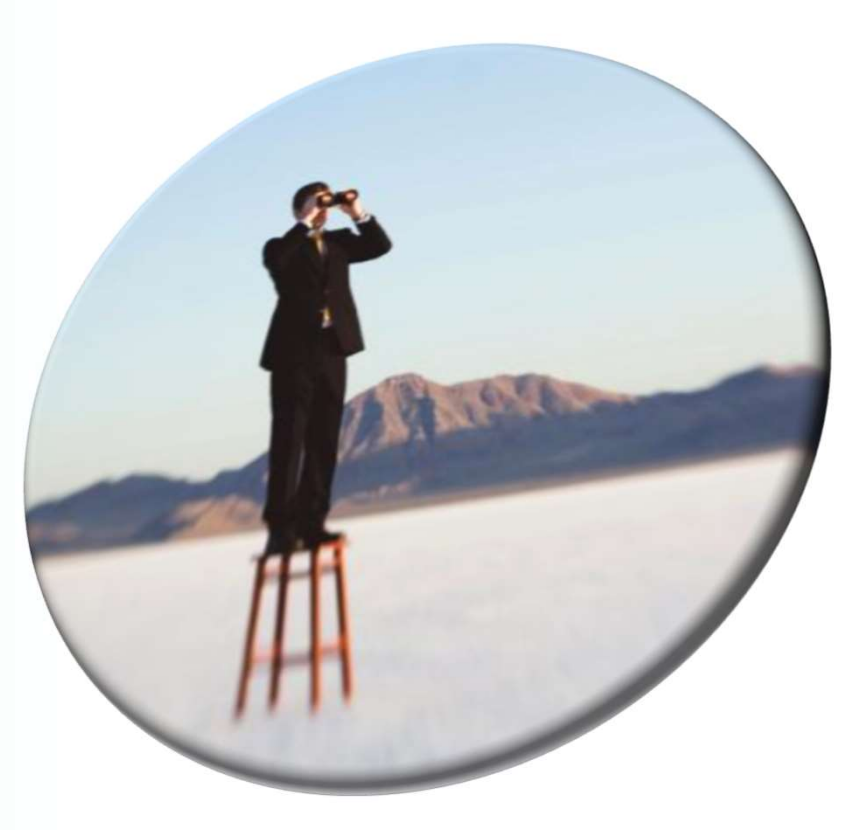

## How Can We Help You?

The main point of contact for all ISC questions and inquiries:

#### Customer Support (Call Centre)

- Email: ask@isc.ca
- Toll Free: 1-866-ASK-ISC1 (1-866-275-4721)
- www.isc.ca

### Additional Support:

#### Customer Relationship Manager

Kevin Kleckner 1301 1st Avenue Regina, Saskatchewan S4R 8H2 kevin.Kleckner@isc.ca 306-787-4646

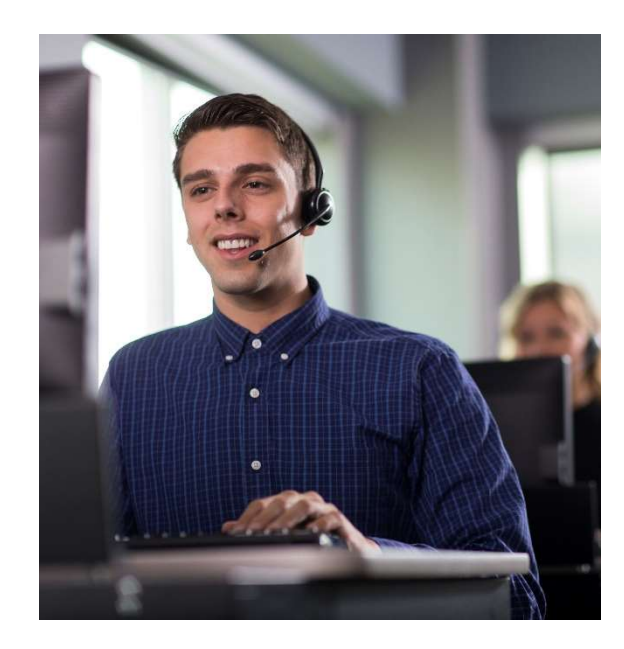